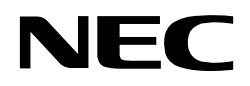

**Preliminary User's Manual**

## **IE-780828-NS-EM4 IE-78K0-NS-P04**

**Emulation Board and Probe Board**

**for IE-78K0-NS-A**

**Target device µPD780828B(A) Subseries**

Document No. U14502EE2V0UM00 Date Published June 2000

© NEC Corporation 2000

# CE

**This equipment complies with the EMC protection requirements.**

#### **Warning**

This is a ´Class A´ (EN 55022: 1994) equipment. This equipment can cause radio frequency noise when used in the residential area. In such cases, the user/operator of the equipment may be required to take appropriate countermeasures under his responsibility.

#### **Caution**

This equipment should be handled like a CMOS semiconductor device. The user must take all precautions to avoid build-up of static electricity while working with this equipment. All test and measurement tools including the workbench must be grounded. The user/operator must be grounded using the wrist strap. The In-Circuit Emulator probe target connector plug and/or its adapter pins should not be touched with bare hands.

#### **MS-DOS and MS-Windows are either registered trademarks or trademarks of Microsoft Corporation in the United States and/or other countries. PC/AT and PC DOS are trademarks of IBM Corp.**

The related documents in this publication may include preliminary versions. However, preliminary versions are not marked as such.

The export of this product from Japan is regulated by the Japanese government. To export this product may be prohibited without governmental license, the need for which must be judged by the customer. The export or re-export of this product from a country other than Japan may also be prohibited without a license from that country. Please call an NEC sales representative.

The information in this document is current as of 26.06.2000. The information is subject to change without notice. For actual design-in, refer to the latest publications of NEC's data sheets or data books, etc., for the most up-to-date specifications of NEC semiconductor products. Not all products and/or types are available in every country. Please check with an NEC sales representative for availability and additional information. No part of this document may be copied or reproduced in any form or by any means without prior written consent of NEC. NEC assumes no responsibility for any errors that may appear in this document. NEC does not assume any liability for infringement of patents, copyrights or other intellectual property rights of third parties by or arising from the use of NEC semiconductor products listed in this document or any other liability arising from the use of such products. No license, express, implied or otherwise, is granted under any patents, copyrights or other intellectual property rights of NEC or others. Descriptions of circuits, software and other related information in this document are provided for illustrative purposes in semiconductor product operation and application examples. The incorporation of these circuits, software and information in the design of customer's equipment shall be done under the full responsibility of customer. NEC assumes no responsibility for any losses incurred by customers or third parties arising from the use of these circuits, software and information. While NEC endeavours to enhance the quality, reliability and safety of NEC semiconductor products, customers agree and acknowledge that the possibility of defects thereof cannot be eliminated entirely. To minimize risks of damage to property or injury (including death) to persons arising from defects in NEC semiconductor products, customers must incorporate sufficient safety measures in their design, such as redundancy, fire-containment and antifailure features. NEC semiconductor products are classified into the following three quality grades: "Standard", "Special" and "Specific". The "Specific" quality grade applies only to semiconductor products developed based on a customer-designated "quality assurance program" for a specific application. The recommended applications of a semiconductor product depend on its quality grade, as indicated below. Customers must check the quality grade of each semiconductor product before using it in a particular application.

- "Standard": Computers, office equipment, communications equipment, test and measurement equipment, audio and visual equipment, home electronic appliances, machine tools, personal electronic equipment and industrial robots.
- "Special": Transportation equipment (automobiles, trains, ships, etc.), traffic control systems, antidisaster systems, anti-crime systems, safety equipment and medical equipment (not specifically designed for life support).
- "Specific": Aircrafts, aerospace equipment, submersible repeaters, nuclear reactor control systems, life support systems or medical equipment for life support, etc.

The quality grade of NEC semiconductor products is "Standard" unless otherwise expressly specified in NEC's data sheets or data books, etc.

If customers wish to use NEC semiconductor products in applications not intended by NEC, they must contact an NEC sales representative in advance to determine NEC's willingness to support a given application.

- **Notes:** (1) "NEC" as used in this statement means NEC Corporation and also includes its majority-owned subsidiaries.
	- (2) "NEC semiconductor products" means any semiconductor product developed or manufactured by or for NEC (as defined above).

M5 2000.03

## **Regional Information**

Some information contained in this document may vary from country to country. Before using any NEC product in your application, please contact the NEC office in your country to obtain a list of authorized representatives and distributors. They will verify:

- Device availability
- Ordering information
- Product release schedule
- Availability of related technical literature
- Development environment specifications (for example, specifications for third-party tools and components, host computers, power plugs, AC supply voltages, and so forth)
- Network requirements

In addition, trademarks, registered trademarks, export restrictions, and other legal issues may also vary from country to country.

#### **NEC Electronics Inc. (U.S.)** Santa Clara, California Tel: 408-588-6000 800-366-9782 Fax: 408-588-6130 800-729-9288

**NEC Electronics (Germany) GmbH** Duesseldorf, Germany Tel: 0211-65 03 02 Fax: 0211-65 03 490

**NEC Electronics (UK) Ltd.** Milton Keynes, UK Tel: 01908-691-133 Fax: 01908-670-290

**NEC Electronics Italiana s.r.l.** Milano, Italy Tel: 02-66 75 41 Fax: 02-66 75 42 99

**NEC Electronics (Germany) GmbH** Benelux Office Eindhoven, The Netherlands Tel: 040-2445845 Fax: 040-2444580

**NEC Electronics (France) S.A.** Vélizy-Villacoublay, France Tel: 01-30-67 58 00 Fax: 01-30-67 58 99

#### **NEC Electronics (France) S.A.**

Spain Office Madrid, Spain Tel: 91-504-2787 Fax: 91-504-2860

**NEC Electronics (Germany) GmbH**

Scandinavia Office Taeby, Sweden Tel: 08-63 80 820 Fax: 08-63 80 388

**NEC Electronics Hong Kong Ltd.** Hong Kong Tel: 2886-9318 Fax: 2886-9022/9044

NEO

**NEC Electronics Hong Kong Ltd.** Seoul Branch Seoul, Korea Tel: 02-528-0303 Fax: 02-528-4411

**NEC Electronics Singapore Pte. Ltd.** United Square, Singapore 1130 Tel: 65-253-8311 Fax: 65-250-3583

**NEC Electronics Taiwan Ltd.** Taipei, Taiwan Tel: 02-2719-2377 Fax: 02-2719-5951

#### **NEC do Brasil S.A.**

Electron Devices Division Rodovia Presidente Dutra, Km 214 07210-902-Guarulhos-SP Brasil Tel: 55-11-6465-6810 Fax: 55-11-6465-6829

**J99.1**

#### **Introduction**

**Product Overview** The IE-78K0-NS-P04 and the IE-780828-NS-EM4, when combined with the IE-78K0-NS-A, are used to debug the following target devices that belong to the 78K/0 Series of 8-bit single-chip microcontrollers.

• µPD780828B(A) Subseries

**Target Readers** This manual is intended for engineers who will use the IE-78K0-NS-P04 and the IE-780828-NS-EM4 with the IE-78K0-NS-A to perform system debugging. Engineers who use this manual are expected to be thoroughly familiar with the target device's functions and use methods and to be knowledgeable about debugging.

**Organization** When using the IE-78K0-NS-P04 and the IE-780828-NS-EM4, refer not only to this manual (supplied with the IE-780828-NS-EM4) but also the manual that is supplied with the IE-78K0-NS-A.

### **IE-78K0-NS-A User's Manual**

**IE-78K0-NS-P04 IE-780828-NS-EM4 User's Manual**

- · Basic specifications **· Conducts** · General
- · System configuration **· Parts names**
- · Part names
- · External interface functions · Installation
- 
- 
- - · Differences between target devices and target interface circuits

**Purpose** This manual's purpose is to explain various debugging functions that can be performed when using the IE-78K0-NS-P04 and the IE-780828-NS-EM4.

#### **Terminology**

The meanings of certain terms used in this manual are listed below.

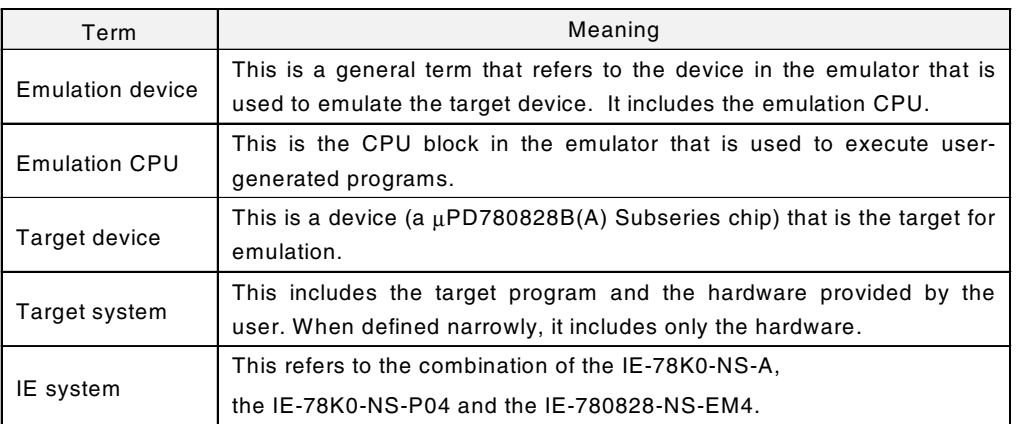

**Conventions** Data significance weight : Higher digits on the left and lower digits on the right

**Note** : Footnote for item marked with **Note** in the text.

**Caution** : Information requiring particular attention

**Remark** : Supplementary information

#### **Related Documents**

The related documents indicated in this publication may include preliminary versions. However, preliminary versions are not marked as such.

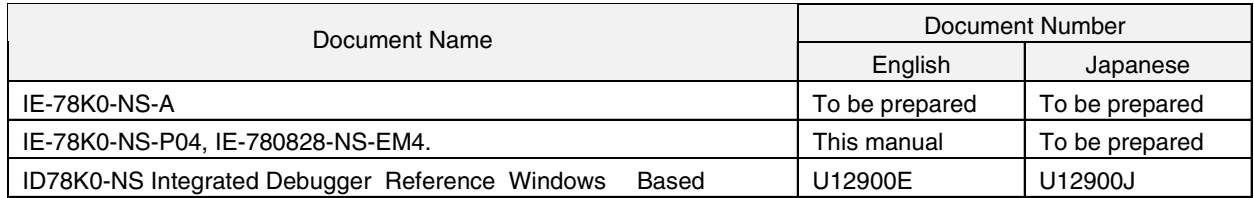

#### **Caution: The documents listed above are subject to change without notice. Be sure to use the latest documents when designing.**

## **Table of Contents**

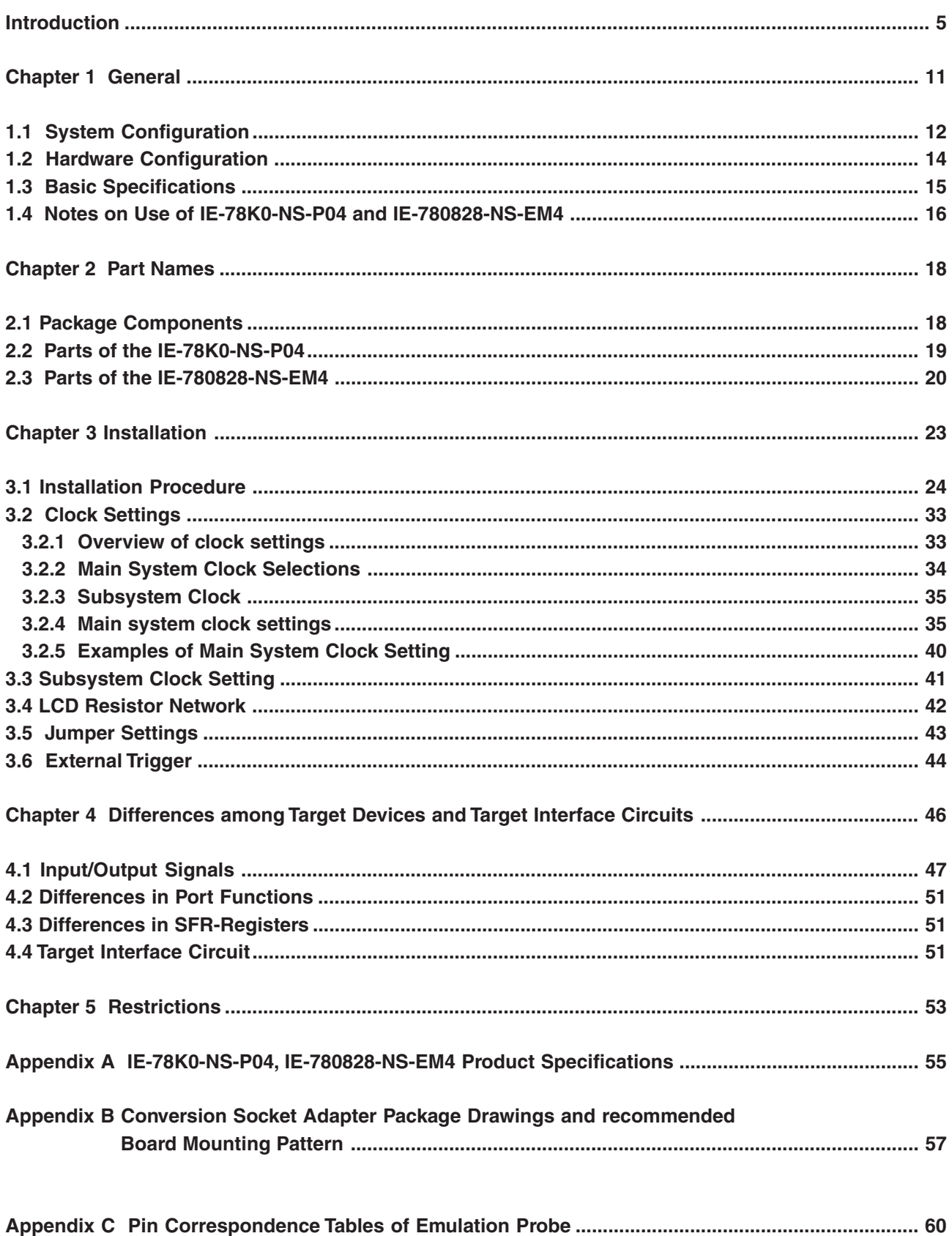

## **List of Figures**

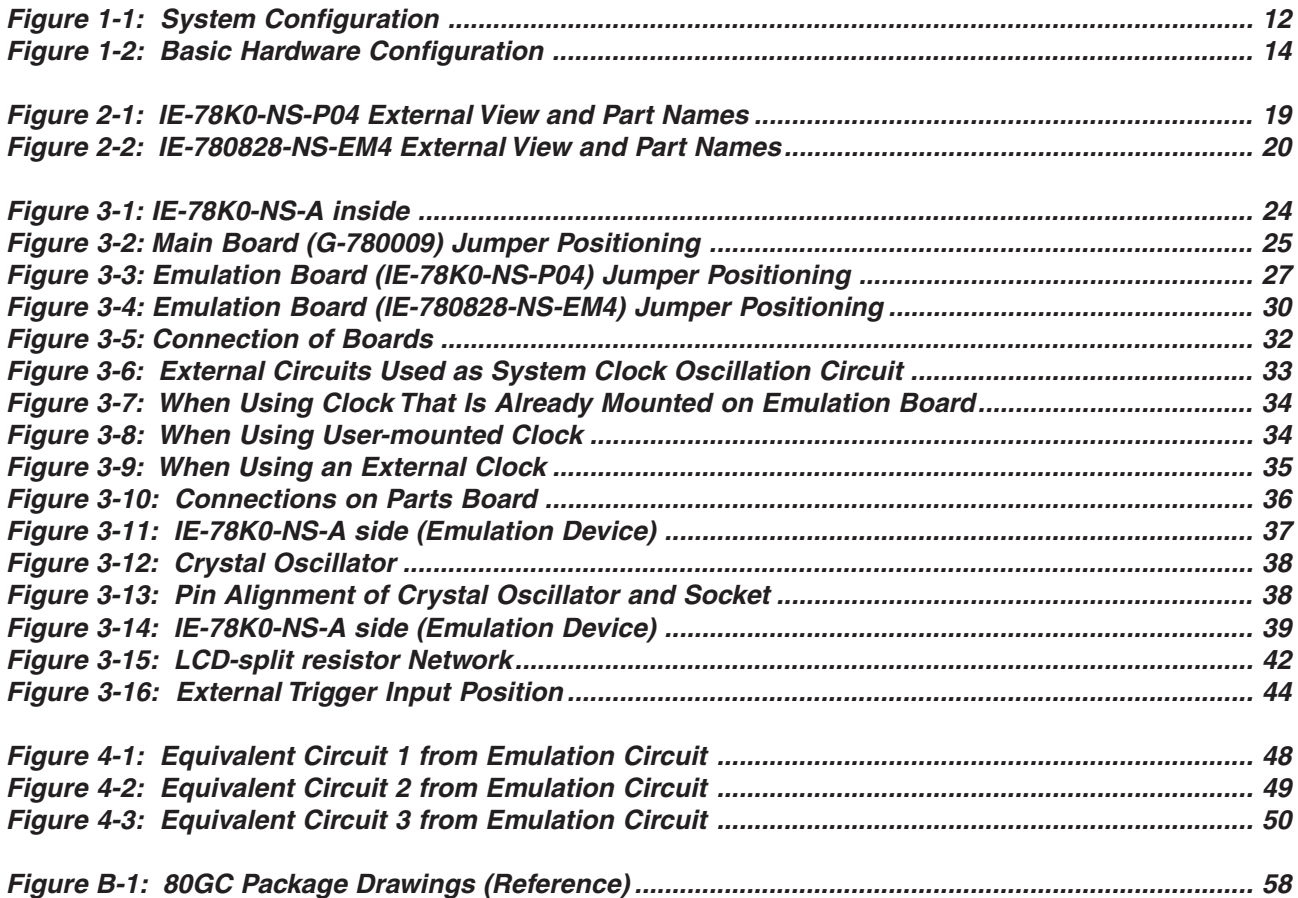

## **List of Tables**

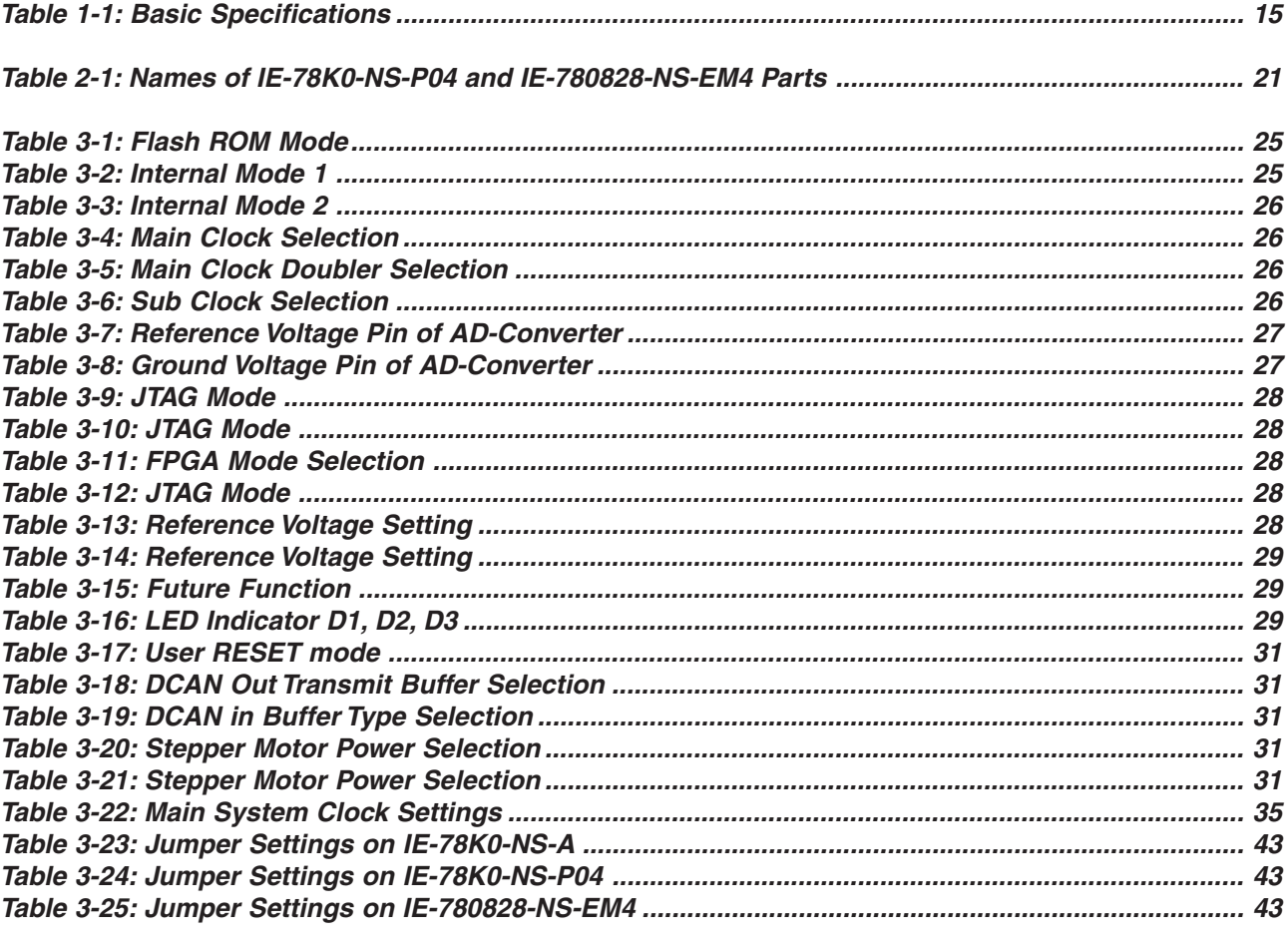

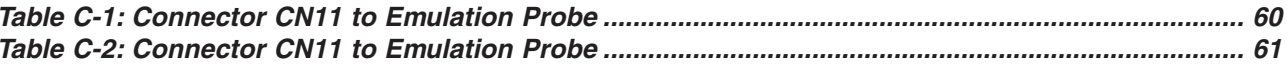

**[MEMO]**

#### **Chapter 1 General**

The IE-78K0-NS-P04 and the IE-780828-NS-EM4 are development tools for efficient debugging of hardware or software when using one of the following target devices that belong to the 78K/0 Series of 8-bit single-chip microcontrollers.

This chapter describes the emulation board's and probe board's system configuration and basic specifications.

- Target device

- µPD780828B(A) Subseries

#### **1.1 System Configuration**

Figure 1-1 illustrates the IE-78K0-NS-P04 / IE-780828-NS-EM4's system configuration.

**Figure 1-1: System Configuration**

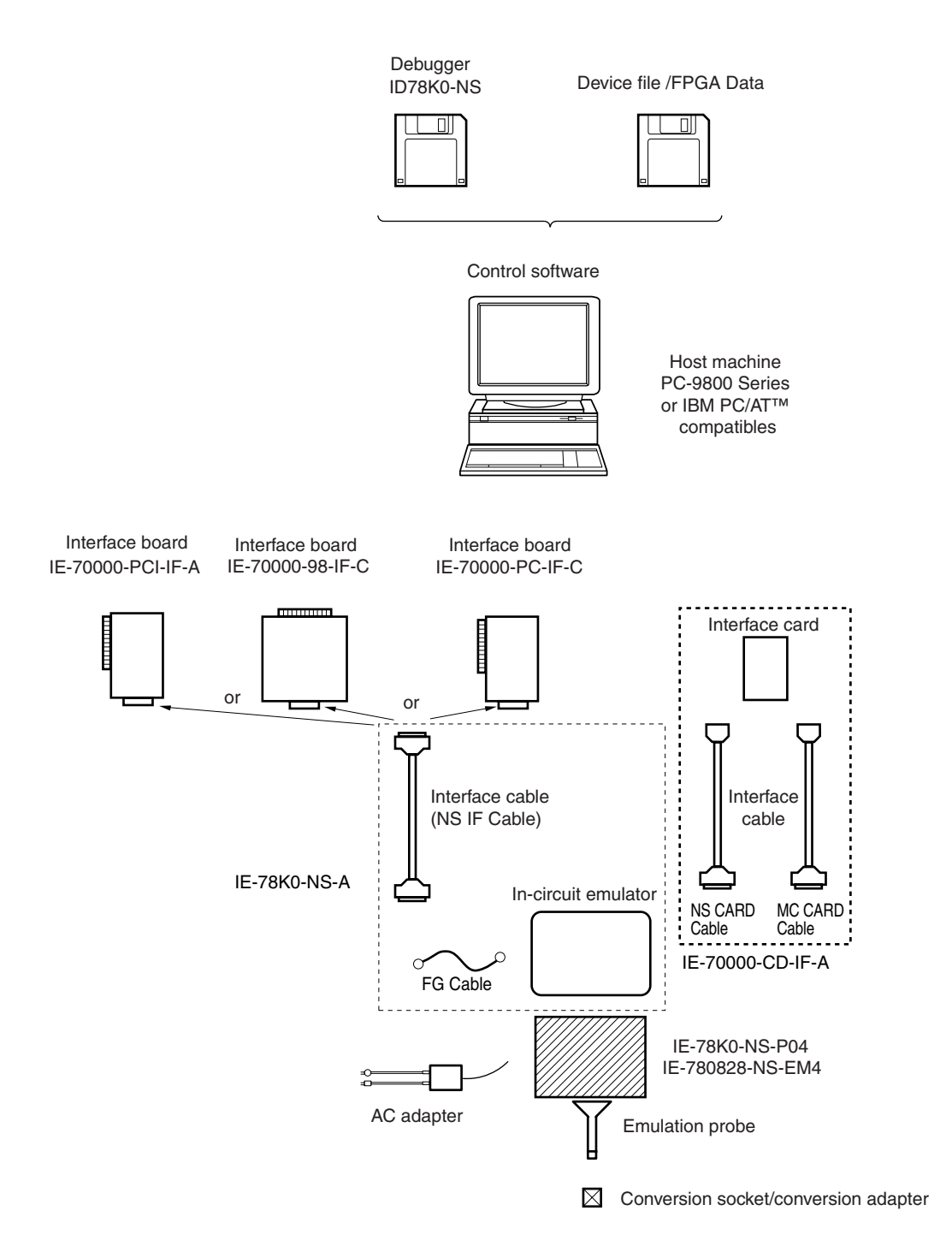

**Note:** The packages, emulation probes, and conversion sockets/conversion adapters are listed below.

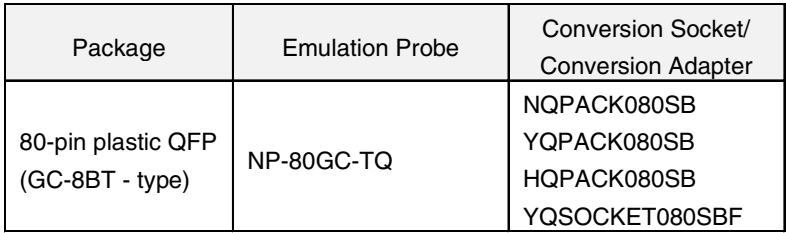

The NP-80GC-TQ is a product of Naito Densei Machidaseisakusho Co., Ltd.

The sockets are products of TOKYO ELETECH CORPORATION.

#### **1.2 Hardware Configuration**

Figure 1-2 shows the IE-78K0-NS-P04/IE-780828-NS-EM4's position in the basic hardware configuration.

#### **Figure 1-2: Basic Hardware Configuration**

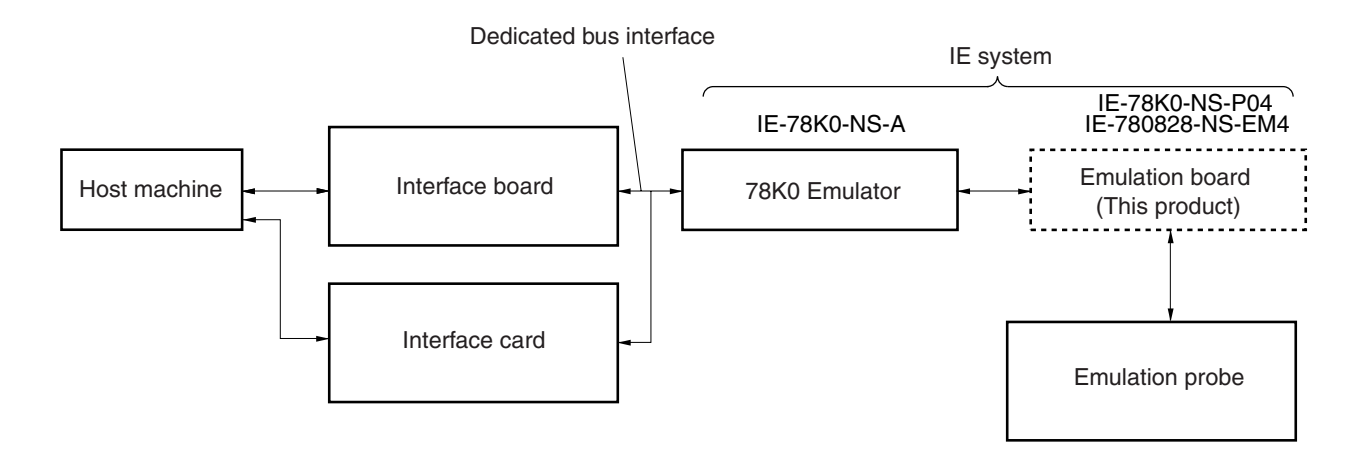

#### **1.3 Basic Specifications**

The IE-78K0-NS-P04/IE-780828-NS-EM4's basic specifications are listed in Table 1-1.

**Table 1-1: Basic Specifications**

| Parameter       | Description                              |  |  |
|-----------------|------------------------------------------|--|--|
| Target device   | $\mu$ PD780828B(A) Subseries             |  |  |
|                 | Main system clock: 8.38 MHz              |  |  |
| System clock    | Subsystem clock: not available on device |  |  |
|                 | External: Pulse input                    |  |  |
| Clock supply    | Internal: Mounted on emulation board     |  |  |
| Voltage support | 4.0 to 5.5 V (same as target device)     |  |  |

#### **1.4 Notes on Use of IE-78K0-NS-P04 and IE-780828-NS-EM4**

- (1) Ensure that the power supply for the IE-78K0-NS-A and the target system is OFF before connecting or disconnecting to/from the IE-78K0-NS-A and the target device, or changing switch settings, etc.
- (2) When carrying out target device emulation using the IE-78K0-NS-P04 and IE-780828-NS-EM4 in conjunction with the IE-78K0-NS-A, there are certain differences from the operation of the actual device (see **Differences from Target Device**).
- (3) The target system VDD must be between 4.0 V and 5.5 V.
- (4) **Power on sequence:**
	- 1. Power on IE-78K0-NS-A
	- 2. Power on target hardware
	- 3. Start debugger ID78K0-NS

#### (5) **Power off sequence:**

- 1. Exit from debugger ID78K0-NS
- 2. Power off target hardware
- 3. Power off IE-78K0-NS-A.

**[Memo]**

#### **Chapter 2 Part Names**

This chapter introduces the parts of the IE-78K0-NS-P04 and the IE-780828-NS-EM4. The packaging boxes of the IE-78K0-NS-P04 and the IE-780828-NS-EM4 contain the following items:

#### **2.1 Package Components**

#### **IE-78K0-NS-P04 Components**

The IE-78K0-NS-P04 comprises the following components. Please check that all these items are included in the package.

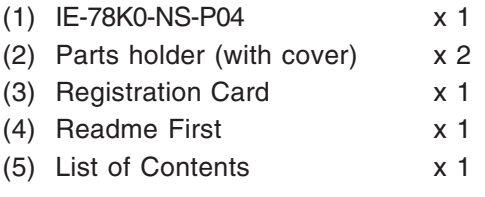

#### **IE-780828-NS-EM4 Components**

The IE-780828-NS-EM4 comprises the following components. Please check that all these items are included in the package.

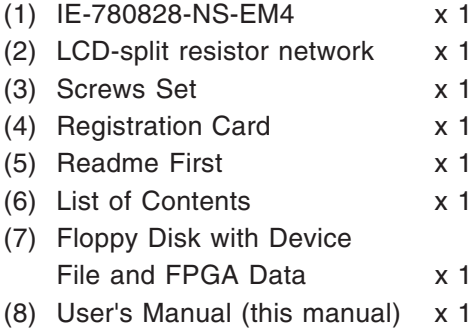

#### **2.2 Parts of the IE-78K0-NS-P04**

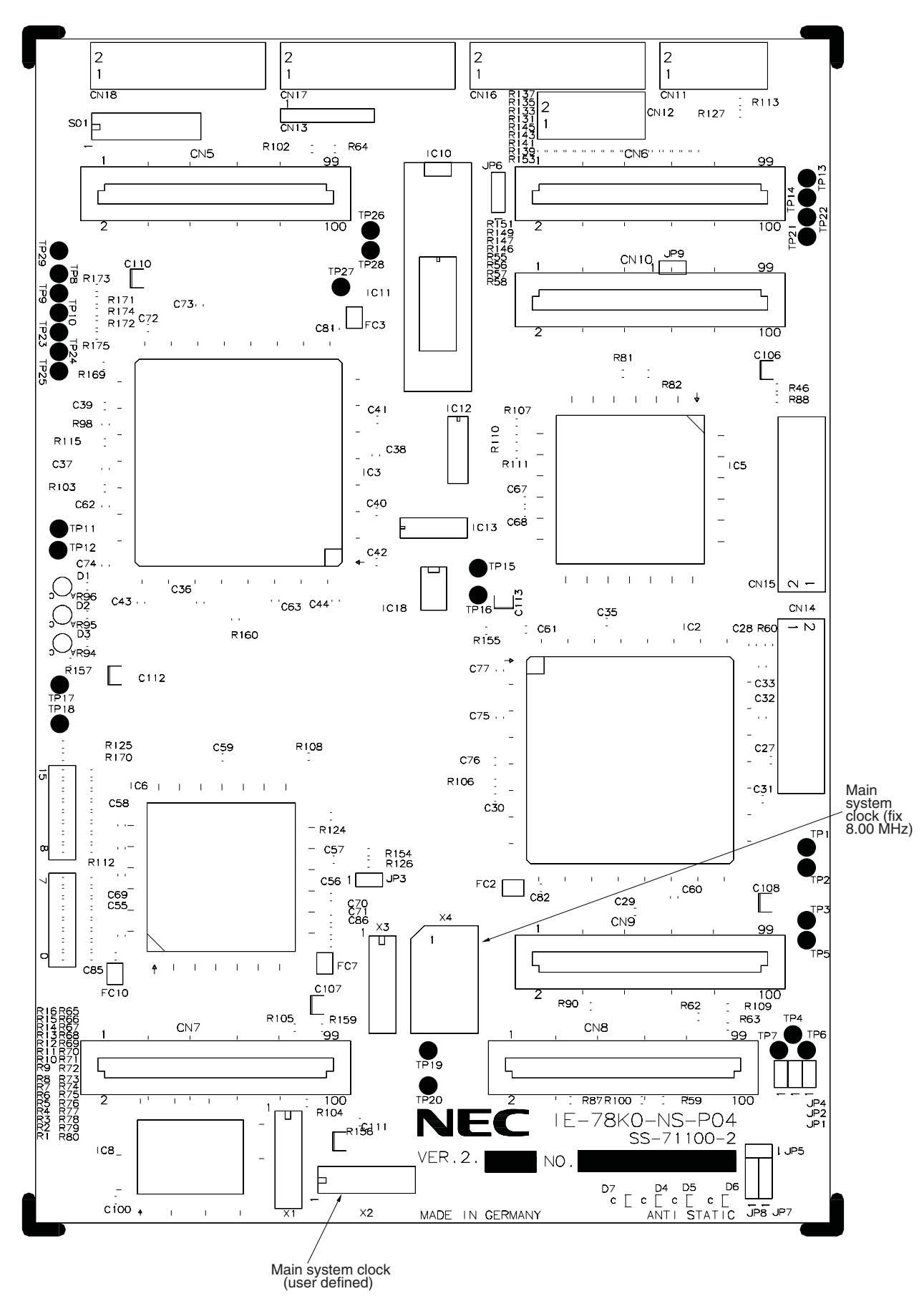

**Figure 2-1: IE-78K0-NS-P04 External View and Part Names**

#### **2.3 Parts of the IE-780828-NS-EM4**

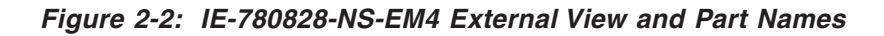

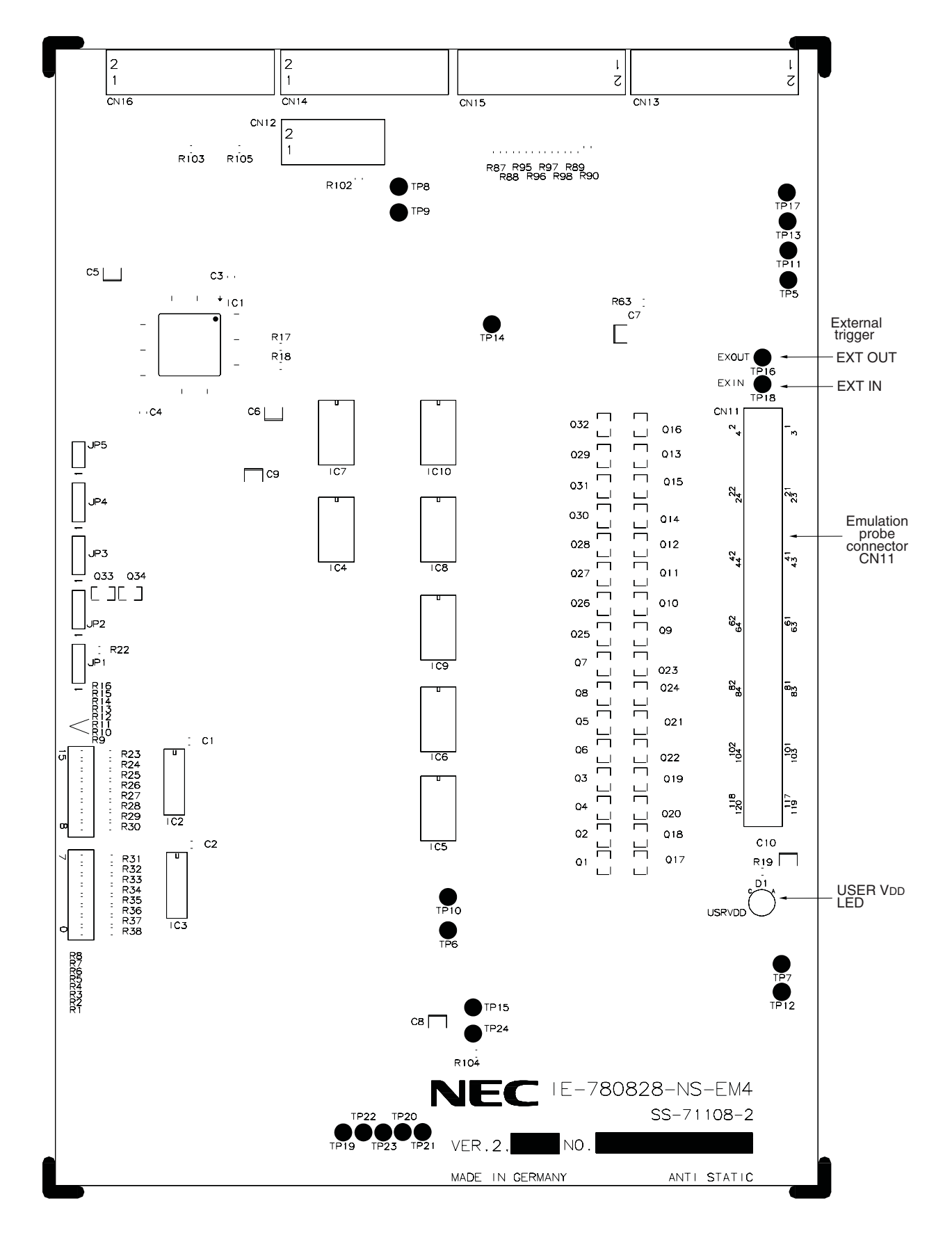

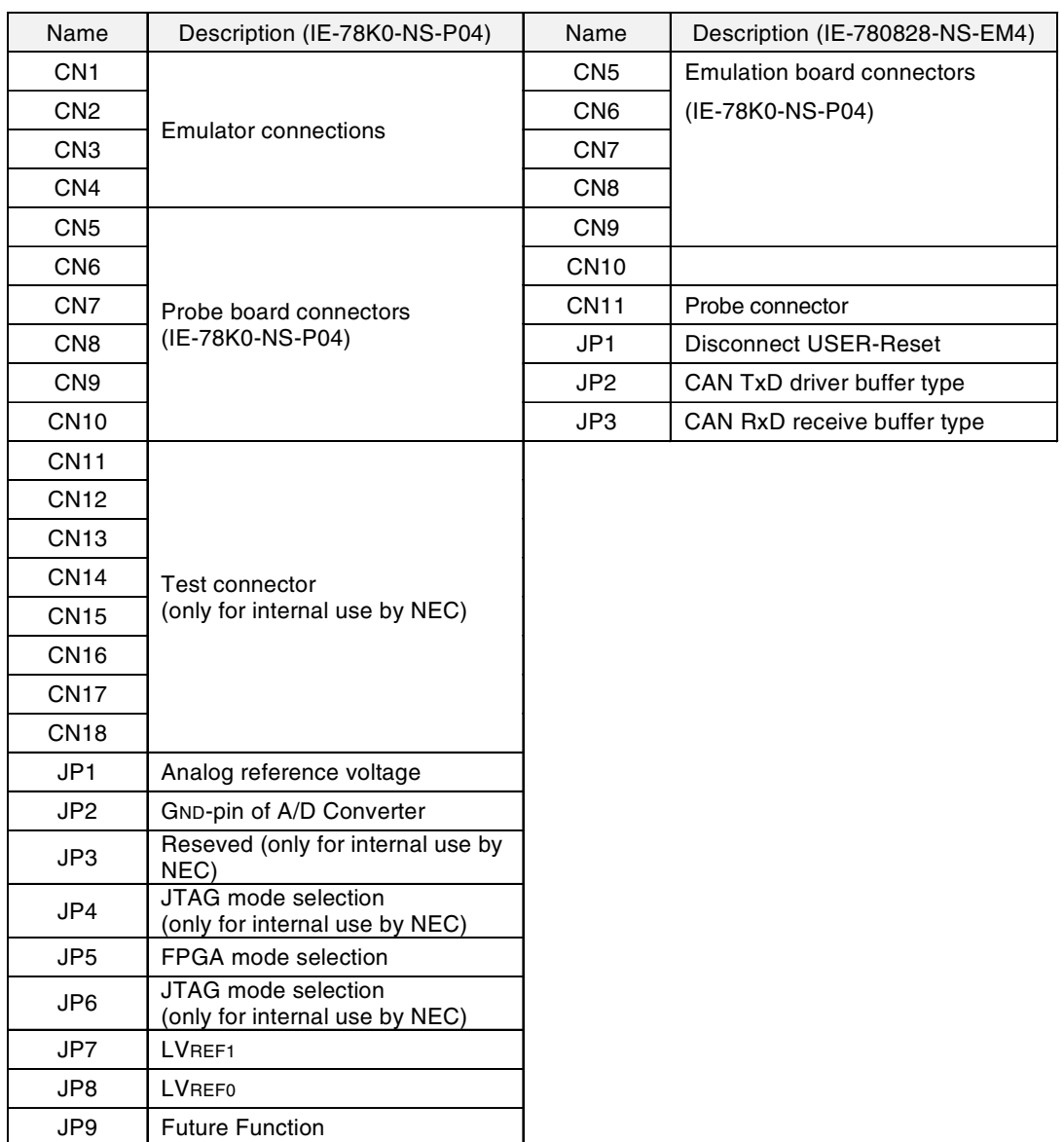

#### **Table 2-1: Names of IE-78K0-NS-P04 and IE-780828-NS-EM4 Parts**

**[Memo]**

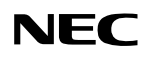

#### **Chapter 3 Installation**

This chapter describes the method for the connection of the IE-78K0-NS-P04, the IE-780828-NS-EM4 and the emulation probe.

- Installation of the IE-78K0-NS-P04
- Installation of the IE-780828-NS-EM4
- Installation of the emulation probe
- Setting of the jumpers for the clock selection

The power supply of the IE-78K0-NS-A and the target system must be switched off when connecting or disconnecting any item.

**Caution: Usage of incorrect connection methods may damage the IE system.**

#### **3.1 Installation Procedure**

<1> Remove the 4 screws at the sides of the IE-78K0-NS-A and open the top of the cover.

<2> Remove the screws on the option board (G-78K0H) and remove the option board.

**Figure 3-1: IE-78K0-NS-A inside**

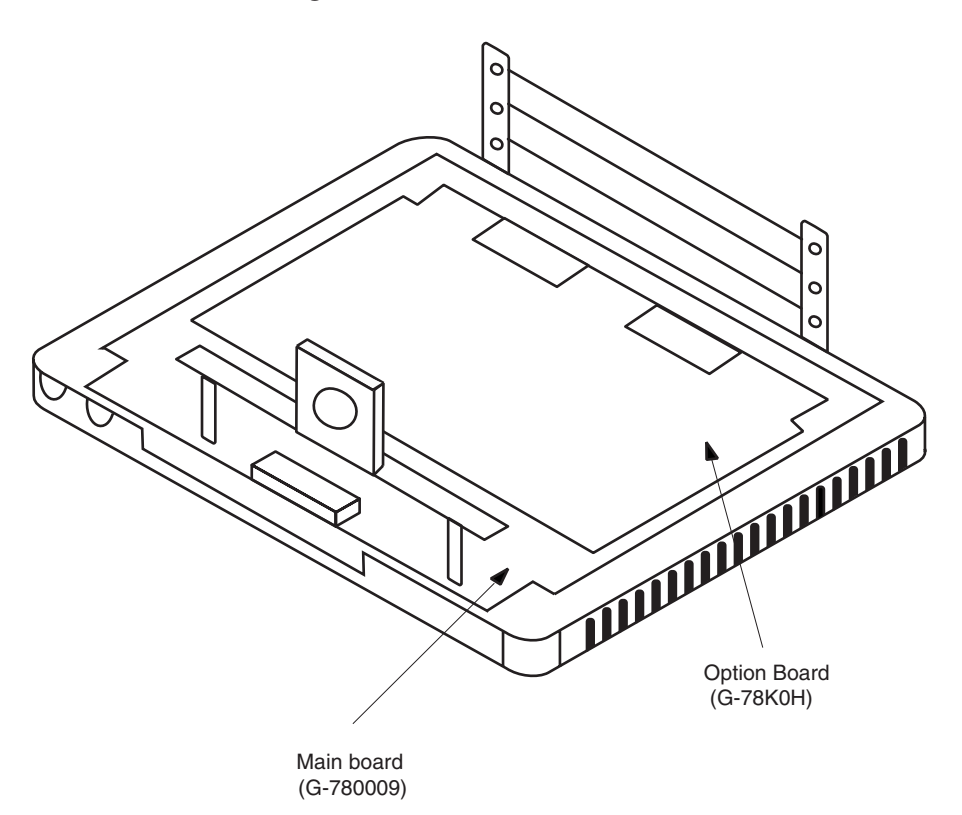

<3> Setup the jumper's on the **main board** (G-780009).

It is necessary to set some jumpers on the main board for the clock selection. An example for the jumper setting will be given in the chapter clock setting.

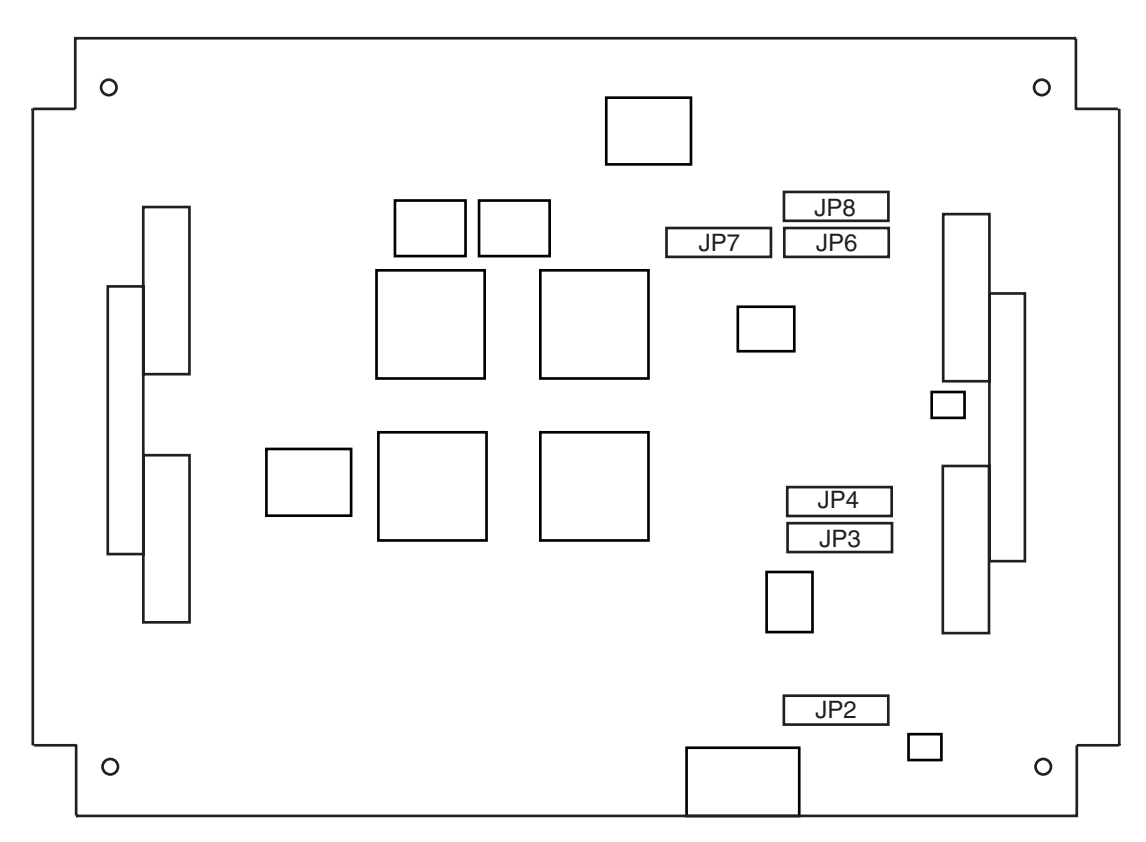

#### **Figure 3-2: Main Board (G-780009) Jumper Positioning**

#### **Jumper JP2**

#### **Table 3-1: Flash ROM Mode**

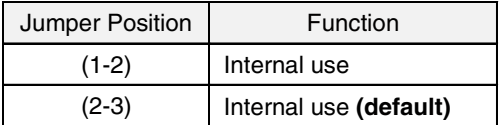

#### **Jumper JP3**

#### **Table 3-2: Internal Mode 1**

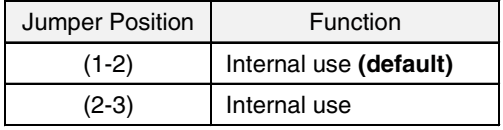

#### **Table 3-3: Internal Mode 2**

**NF** 

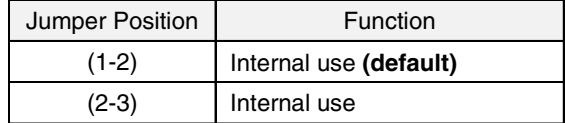

#### **Jumper JP6**

#### **Table 3-4: Main Clock Selection**

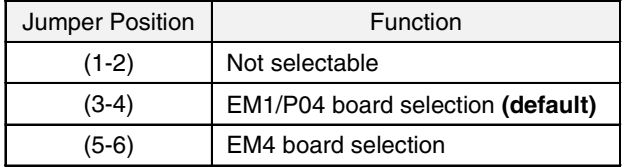

#### **Jumper JP7**

#### **Table 3-5: Main Clock Doubler Selection**

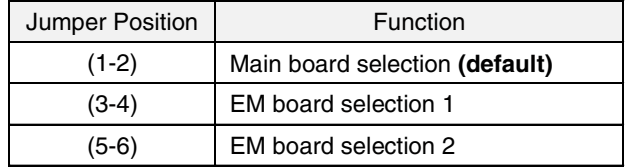

#### **Jumper JP8**

#### **Table 3-6: Sub Clock Selection**

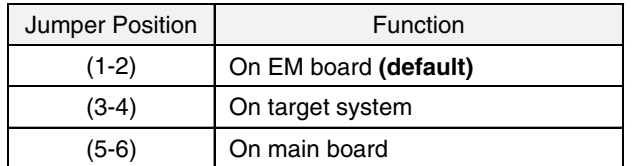

<4> Connect the option board (G-78K0H) to the main board (G-780009).

#### <5> Setup of the **emulation board (IE-78K0-NS-P04)**

**Figure 3-3: Emulation Board (IE-78K0-NS-P04) Jumper Positioning**

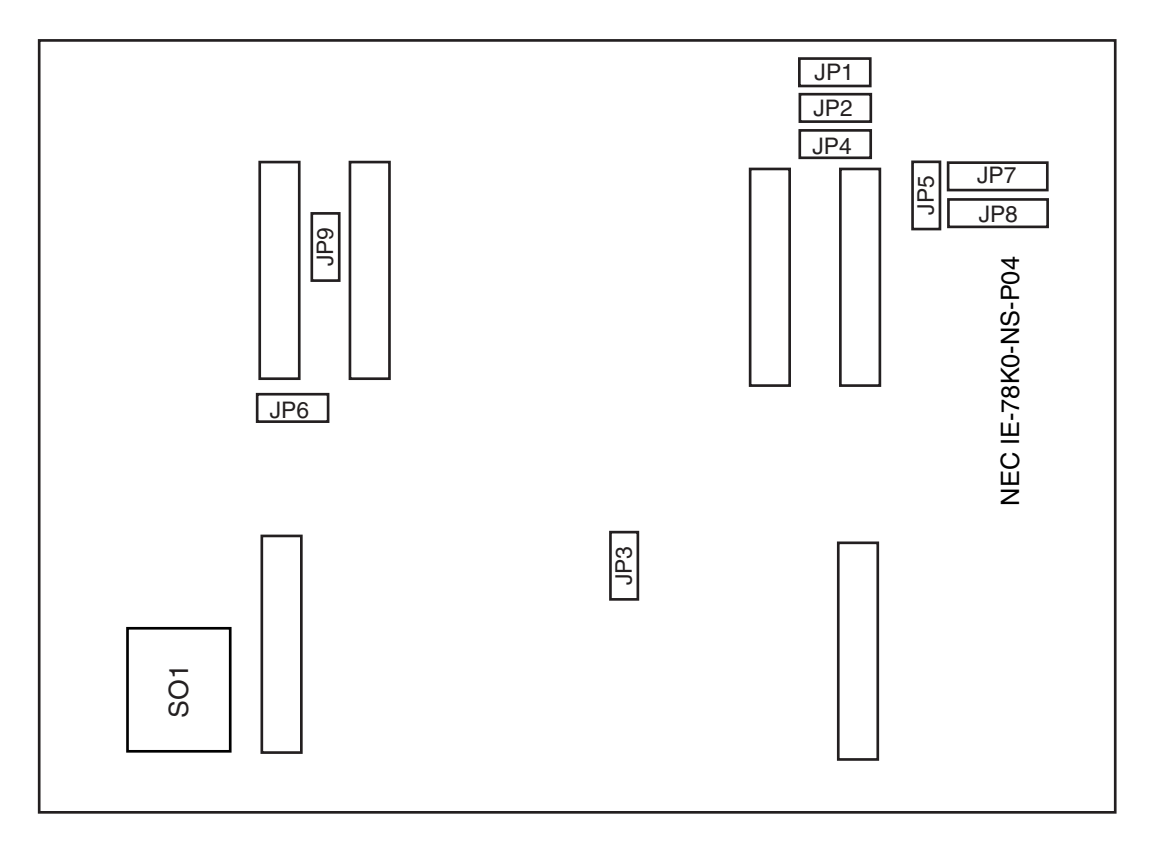

#### **Table 3-7: Reference Voltage Pin of AD-Converter**

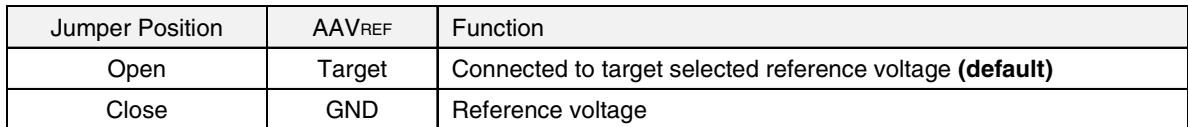

**Remark:** Close jumper JP1 when the AD-converter is not used.

#### **Jumper JP2**

#### **Table 3-8: Ground Voltage Pin of AD-Converter**

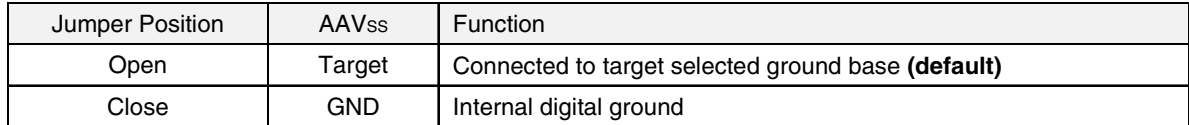

**Remark:** Close jumper JP2 when the AD-converter is not used.

#### **Table 3-9: JTAG Mode**

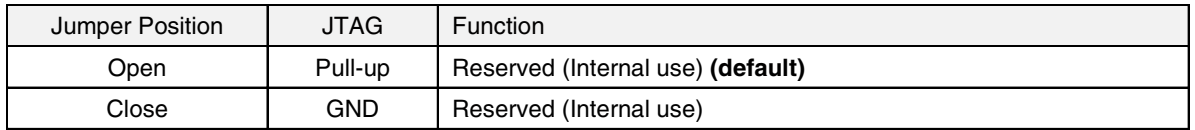

#### **Jumper JP4**

#### **Table 3-10: JTAG Mode**

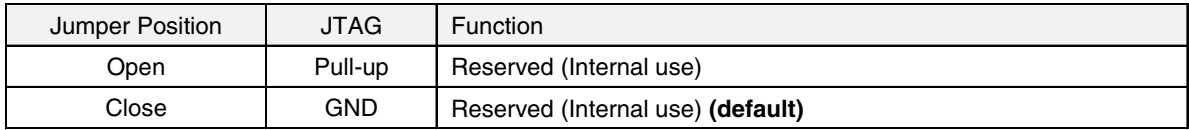

#### **Jumper JP5**

#### **Table 3-11: FPGA Mode Selection**

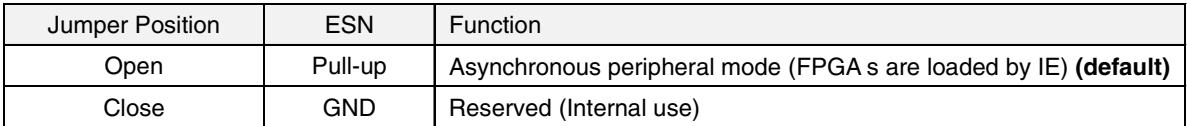

#### **Jumper JP6**

#### **Table 3-12: JTAG Mode**

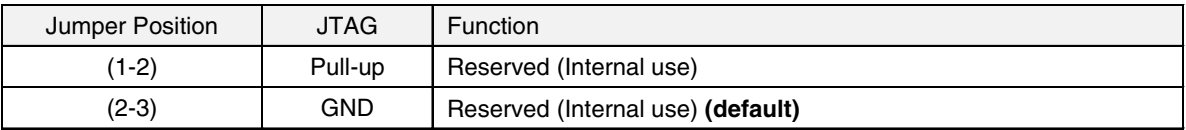

#### **Jumper JP7**

#### **Table 3-13: Reference Voltage Setting**

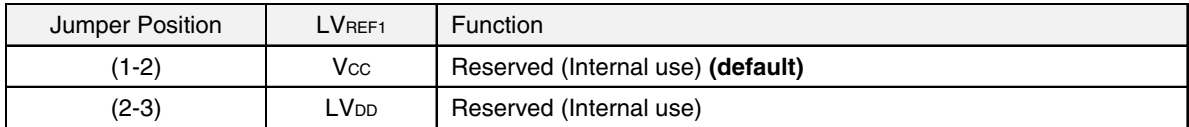

#### **Table 3-14: Reference Voltage Setting**

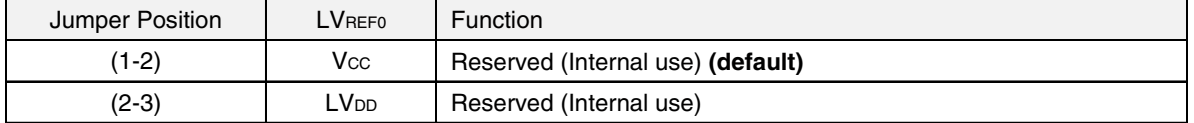

#### **Jumper JP9**

#### **Table 3-15: Future Function**

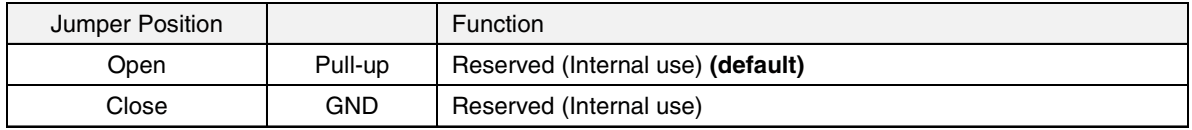

#### **Socket SO1**

The LCD-controller/driver of the emulated device (µPD780828B(A) series) has internal split resistors for the LCD voltage level. Therefor the LCD-split resistor network (delivered with IE-780828-NS-EM4) has to be connected to SO1 of the IE-78K0-NS-P04.

#### **LED Indicator**

#### **Table 3-16: LED Indicator D1, D2, D3**

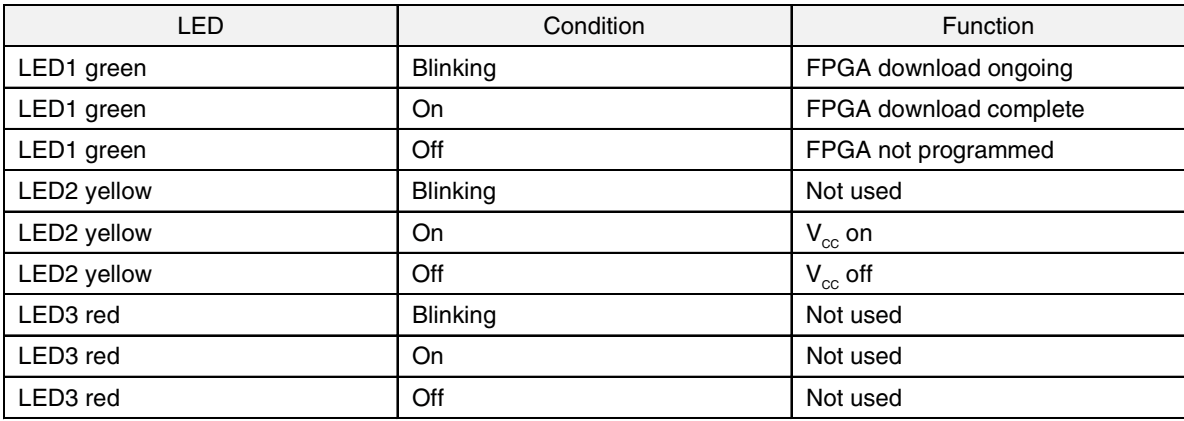

**Remark:** Not used LED's are reserved for future functions.

<6> Connect the emulation board (IE-78K0-NS-P04) to the option board (G-78K0H).

<7> When user clock as main clock is used, the main system clock can be mounted by using a parts holder or a crystal oscillator (see chapter clock setting).

<8> Setup of the **probe board (IE-780828-NS-EM4)**

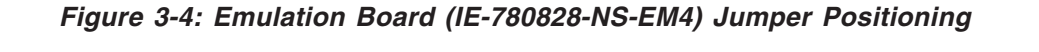

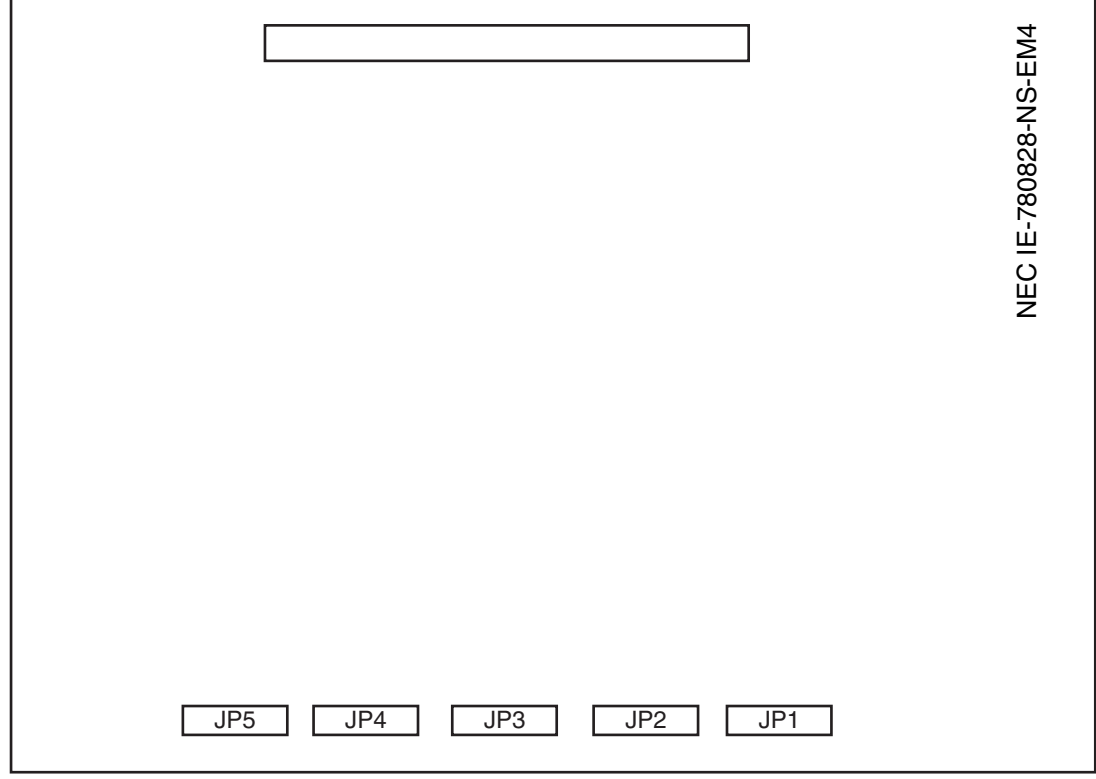

#### **Table 3-17: User RESET mode**

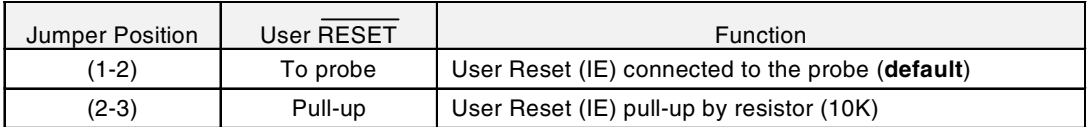

#### **Jumper JP2**

#### **Table 3-18: DCAN Out Transmit Buffer Selection**

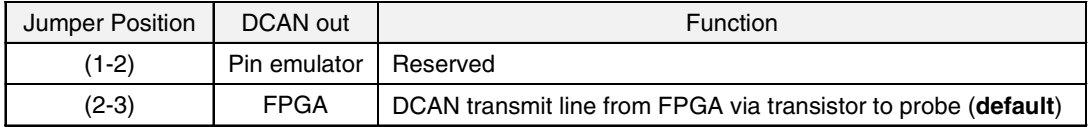

#### **Jumper JP3**

#### **Table 3-19: DCAN in Buffer Type Selection**

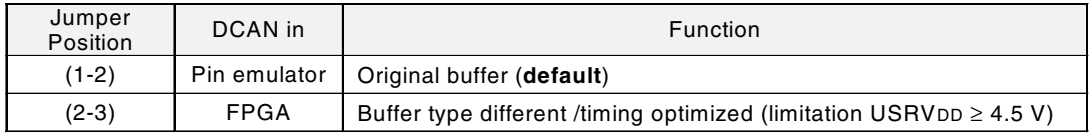

#### **Jumper JP4**

#### **Table 3-20: Stepper Motor Power Selection**

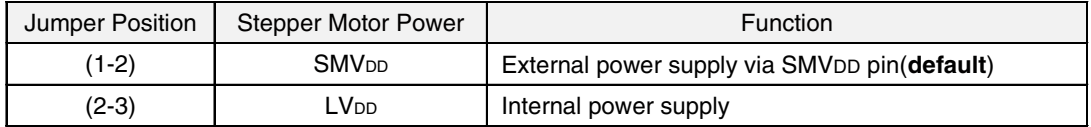

#### **Jumper JP5**

#### **Table 3-21: Stepper Motor Power Selection**

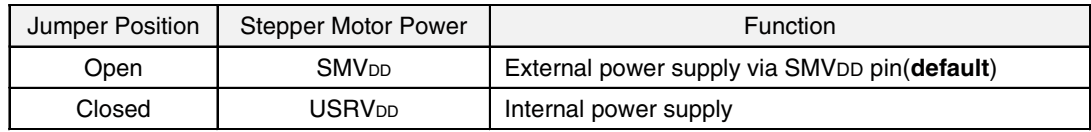

<9> Connect the probe board (IE-780828-NS-EM4) to the emulation board (IE-78K0-NS-P04)

<10> Remove the top and the bottom plate by removing the screws.

<11> Connect the probe (NP-80GC-TQ) to CN11 of the probe board (IE-780828-NS-EM4).

<12> Connect the cover and tighten the 4 screws.

**Figure 3-5: Connection of Boards**

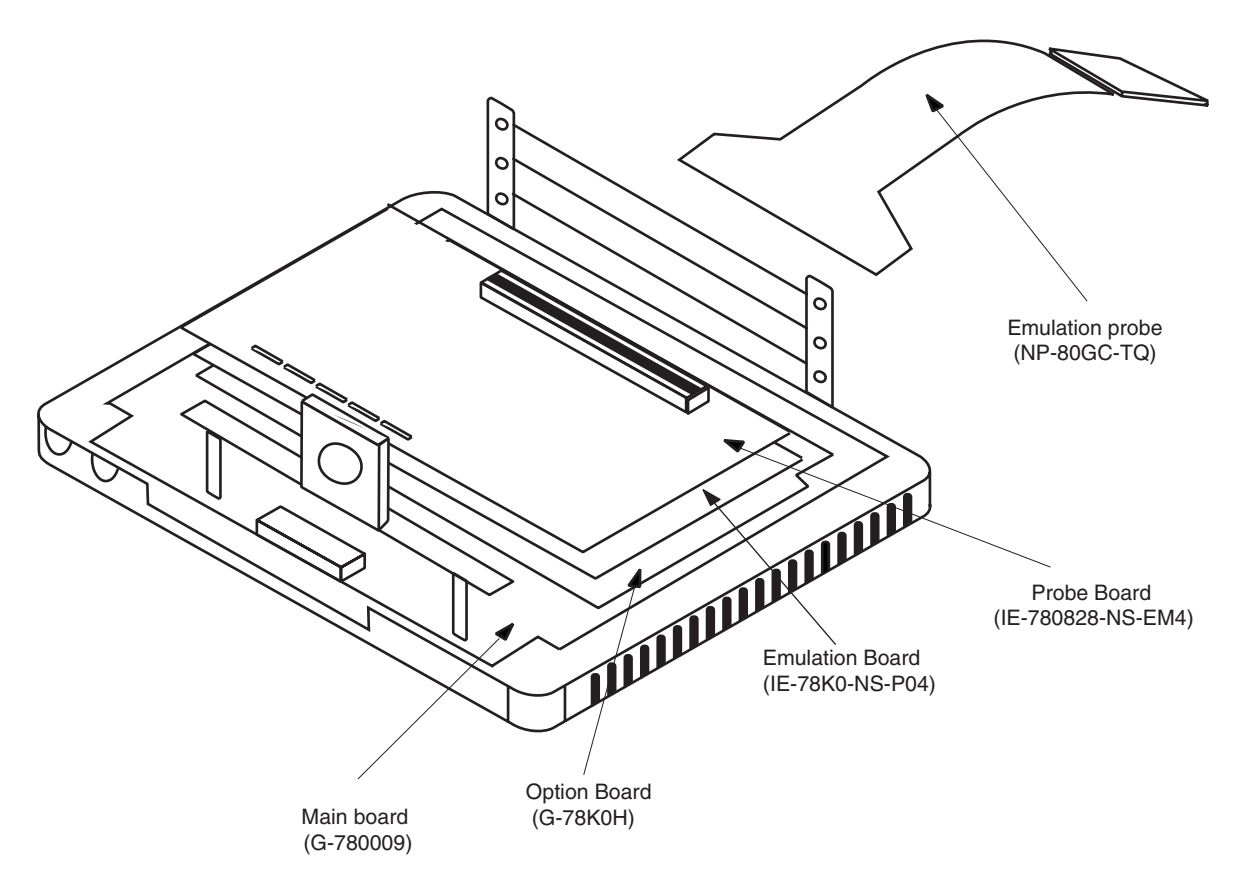

#### **3.2 Clock Settings**

#### **3.2.1 Overview of clock settings**

#### **Main system clock**

Select from (1) to (3) below as the main system clock and subsystem clock to be used during debugging.

- (1) Clock that is already mounted on emulation board
- (2) Clock that is mounted by user
- (3) External clock

If the target system includes an internal clock, select either "(1) Clock that is already mounted on emulation board" or "(2) Clock that is mounted by user". An internal clock connects the target device to an oscillator and uses the target device's internal oscillation circuit. An example of an external circuit is shown in part (a) of Figure 3-2. During emulation, the oscillator that is mounted on the target system is not used. Instead, it uses the clock that is mounted on the emulation board which is installed for the IE-78K0-NS-A.

If the target system includes an external clock, select "(3) External clock".

An external clock supplies a clock signal from outside of the target device and does not use the target device's internal oscillation circuit. An example of an external circuit is shown in part (b) of Figure 3-2.

#### **Figure 3-6: External Circuits Used as System Clock Oscillation Circuit**

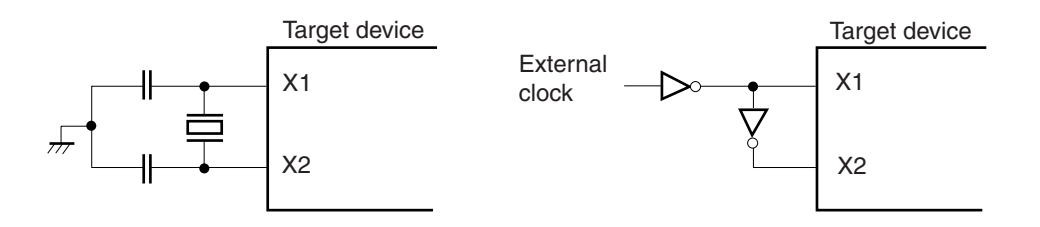

#### **3.2.2 Main System Clock Selections**

#### **(1) Clock that is already mounted on emulation board**

A crystal resonator is already mounted on the emulation board. Its frequency is 8.0000 MHz.

#### **Figure 3-7: When Using Clock That Is Already Mounted on Emulation Board**

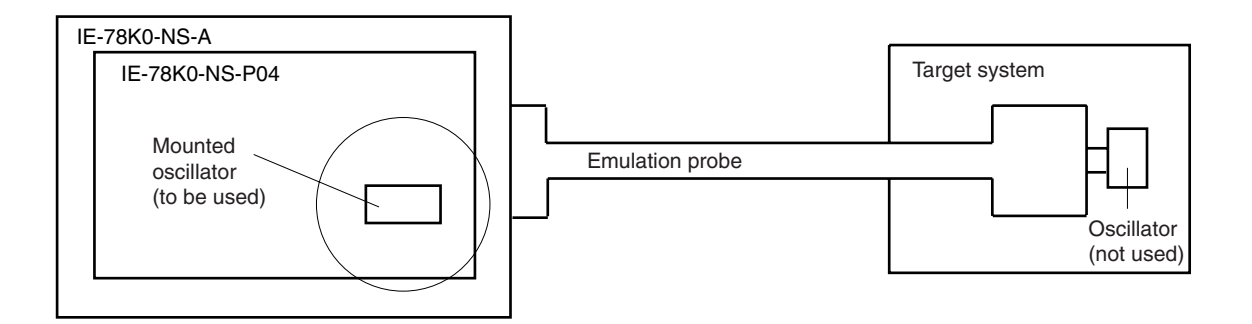

**Remark:** The clock that is supplied by the IE-78K0-NS-P04 oscillator (encircled in the figure) is used.

#### **(2) Clock that is mounted by user**

The user is able to mount any clock supported by the set specifications on the IE-78K0-NS-P04. First mount the oscillator on the parts holder, then attach the parts board to the IE-78K0-NS-P04. This method is useful when using a different frequency from that of the pre-mounted clock.

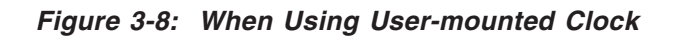

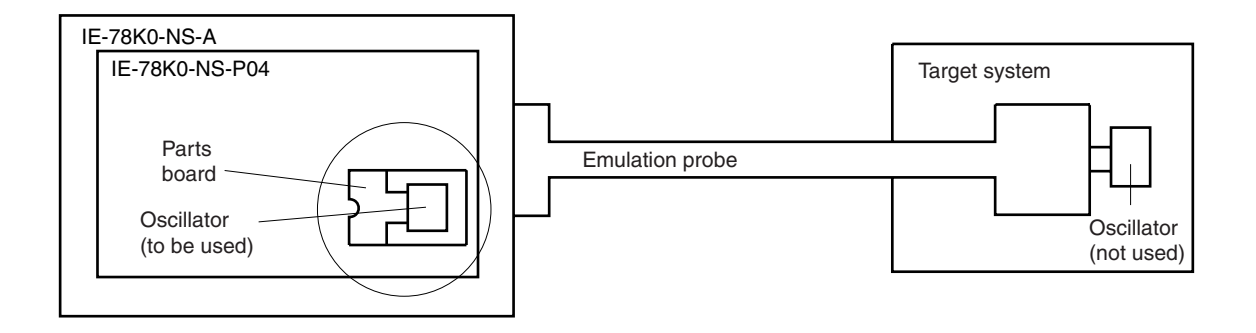

**Remark:** The clock that is supplied by the IE-78K0-NS-P04 oscillator (encircled in the figure) is used.

#### (3) External clock

An external clock connected to the target system can be used via the emulation probe.

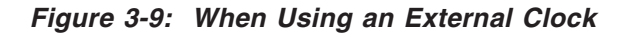

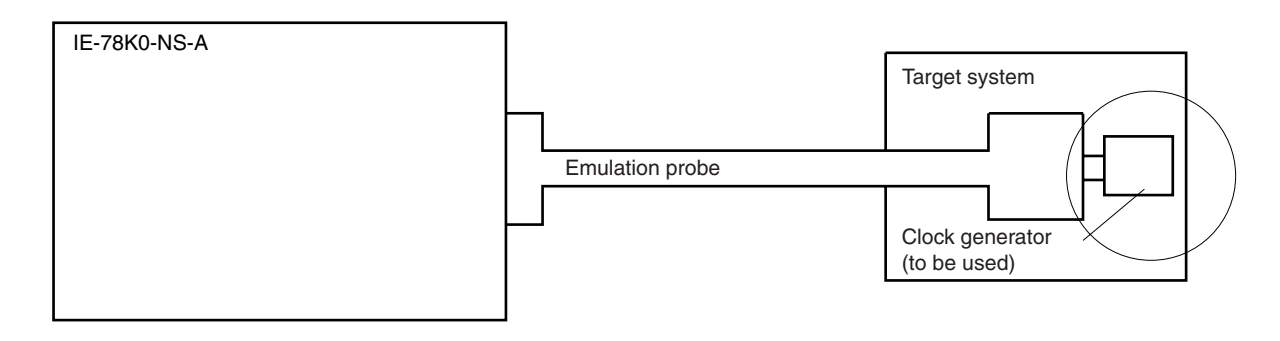

**Remark:** The clock supplied by the target system's clock generator (encircled in the figure) is used.

#### **3.2.3 Subsystem Clock**

The IE-78K0-NS-P04 supports the using of a subclock for the emulation. But this function is **not** supported by the µPD780828B(A) series.

#### **3.2.4 Main system clock settings**

| Frequency of Main System Clock |                                                                   |                       | IE-78K0-NS-P04              | <b>CPU Clock Source</b><br>Selection (ID-78K0-NS) |  |  |  |  |
|--------------------------------|-------------------------------------------------------------------|-----------------------|-----------------------------|---------------------------------------------------|--|--|--|--|
|                                | When using clock that is<br>already mounted on<br>emulation board | 8.0000 MHz            | Shortcut 6-8                | Internal                                          |  |  |  |  |
|                                | When using clock<br>mounted by user                               |                       | Includes oscillator circuit |                                                   |  |  |  |  |
| When using external<br>clock   |                                                                   | Other than 8,0000 MHz | Shortcut 6-8                | External                                          |  |  |  |  |

**Table 3-22: Main System Clock Settings**

- **Caution:When using an an user defined clock or external clock, open the configuration dialog when starting the integrated debugger (ID78K0-NS) and select "External" in the area (Clock) for selecting the CPU's clock source (this selects the user's clock).**
- **Remark:** The IE-78K0-NS-P04 factory settings are those listed above under "when using clock that is already mounted on emulation board".

#### **(1) When using clock that is already mounted on emulation board**

When the IE-78K0-NS-P04 is shipped, an 8.0000-MHz crystal resonator is already mounted in the IE-78K0-NS-P04 X4 socket. When using the factory-set mode settings, there is no need to make any other hardware settings.

When starting the integrated debugger (ID78K0-NS), open the configuration dialog and select "Internal" in the area (Clock) for selecting the CPU's clock source (this selects the emulator's internal clock).

#### **(2) When using clock mounted by user**

The settings described under either (a) or (b) are required, depending on the type of clock to be used. When starting the integrated debugger (ID78K0-NS), open the configuration dialog and select "Internal" in the area (Clock) for selecting the CPU's clock source (this selects the emulator's internal clock).

#### **(a) When using a ceramic oscillator or crystal resonator**

- Items to be prepared
	- Parts holder (supplied with IE-78K0-NS-P04) Capacitor CA
	- Ceramic oscillator or crystal resonator **· Capacitor CB**
	- Resistor Rx · Solder kit
- -

#### **<Steps>**

<1> Solder onto the supplied parts board (as shown below) the target ceramic oscillator or crystal resonator, resistor Rx, capacitor CA, and capacitor CB (all with suitable oscillation frequency).

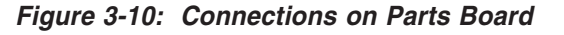

#### **Parts holder**

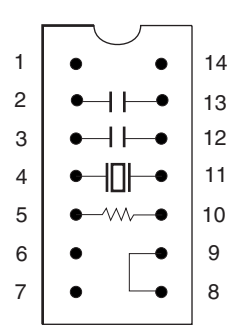

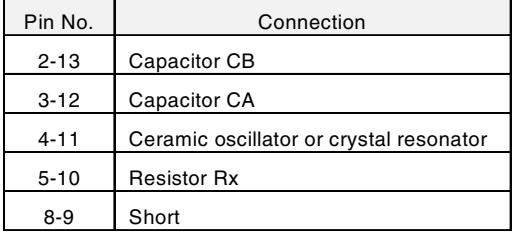

#### **Circuit diagram**

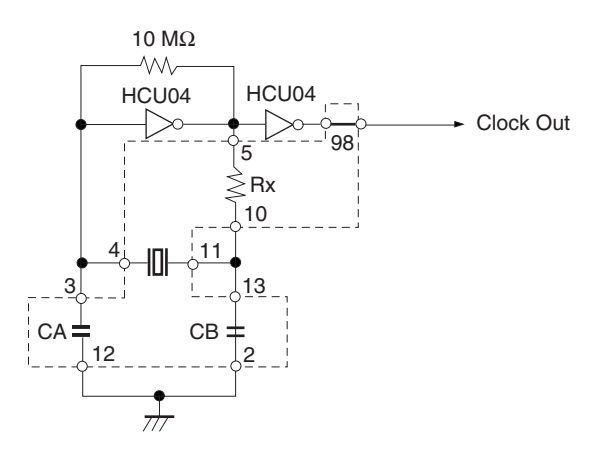

**Remark:** The sections enclosed in broken lines indicate parts that are attached to the parts board.

- <2> Prepare the IE-78K0-NS-P04.
- <3> Remove the parts holder inserted in the socket (marked "X2") on the IE-78K0-NS-P04.
- $\langle 4 \rangle$  Connect the parts holder (from  $\langle 1 \rangle$  above) to the socket (X2) from which the part holder was removed. Check the pin 1 mark to make sure the board is mounted in the correct direction.
- <5> Make sure that the parts board mounted in the X2 socket on the emulation board is wired as shown in Figure 3-10 above.
- <6> Install the IE-78K0-NS-P04 and the IE-780828-NS-EM4 in the IE-78K0-NS-A.

The above steps configure a circuit and enable clock output to be supplied from the mounted oscillator to the emulation device.

**Figure 3-11: IE-78K0-NS-A side (Emulation Device)**

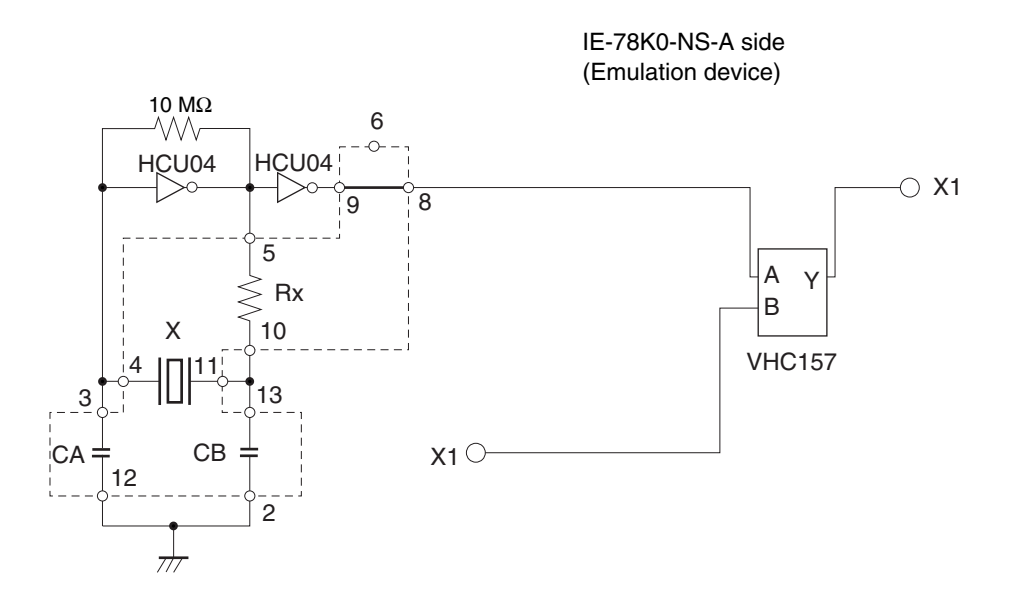

**Remark:** The sections enclosed in broken lines indicate parts that are attached to the parts holder.

#### **(b) When using a crystal oscillator**

- Items to be prepared
- Crystal oscillator (see pinouts shown in Figure 3-7)

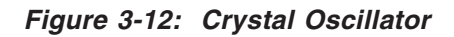

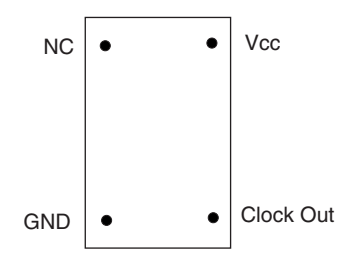

#### **<Steps>**

- <1> Prepare the IE-78K0-NS-P04.
- <2> Remove the parts holder inserted in the socket (marked "X2") on the IE-78K0-NS-P04.
- <3> Connect the parts board (from <2> above) to the socket (X2) from which the parts holder was removed. Insert the crystal oscillator into the socket so as to align the pins as shown in the figure below.

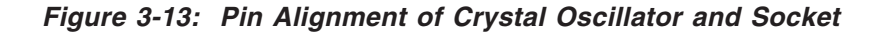

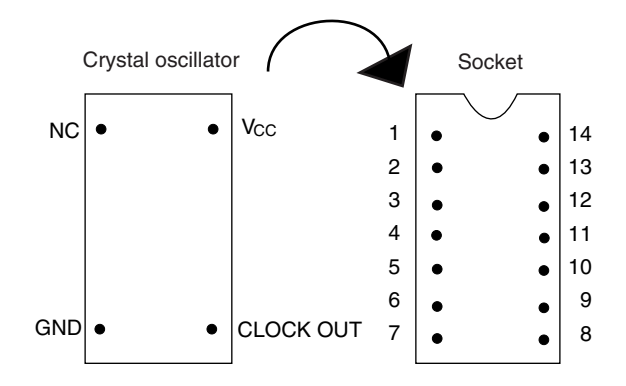

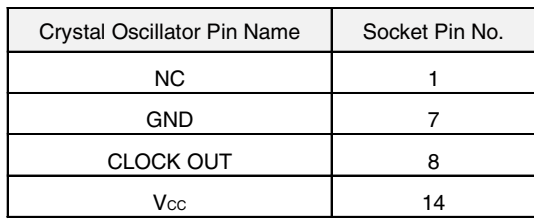

<4> Install the IE-78K0-NS-P04 and the IE-780828-NS-EM4 in the IE-78K0-NS-A.

The above steps configure a circuit and enable clock output to be supplied from the mounted oscillator to the emulation device.

**Figure 3-14: IE-78K0-NS-A side (Emulation Device)**

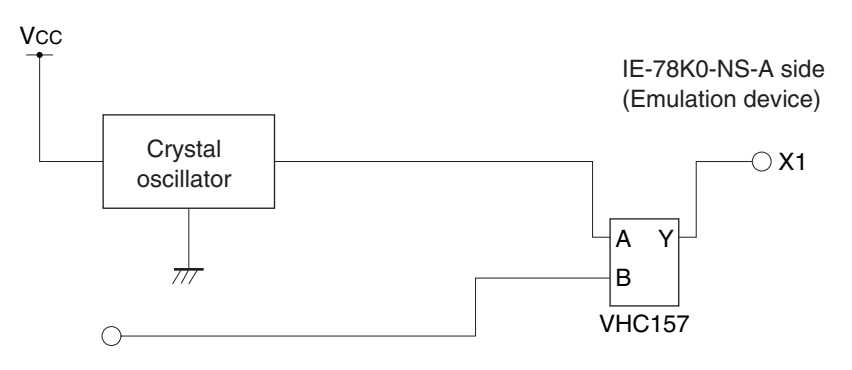

#### **(3) When using an external clock**

No hardware settings are required for this situation.

Make sure that the parts holder with a shortcut between 6 and 8 is in the socket (marked "X2"). When starting the integrated debugger (ID78K0-NS), open the configuration dialog and select "External" in the area (Clock) for selecting the CPU's clock source (this selects the user's clock).

#### **3.2.5 Examples of Main System Clock Setting**

#### **(1) Standard Clock 8.000 MHz offered by the Emulation Board (IE-78K0-NS-P04)**

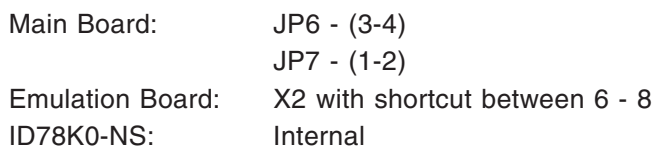

#### **(2) Clock mounted by the User on the Emulation Board**

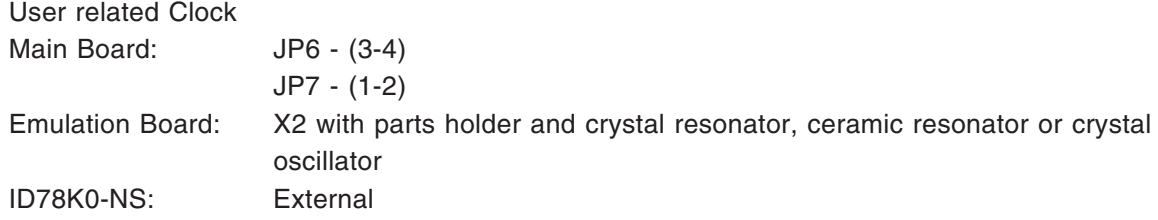

#### **(3) External Clock on the Target Hardware**

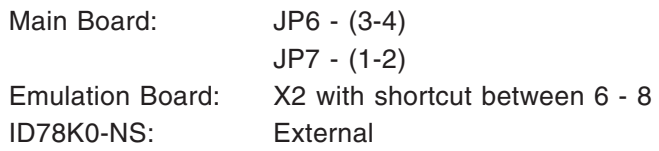

#### **3.3 Subsystem Clock Setting**

The IE-78K0-NS-P04 supports the using of a subclock for the emulation. But this function is not supported by the µPD780828B(A) series.

In order to use the LCD during the emulation it is necessary to connect the resistor network (delivered with the IE-780828-NS-EM4) to the socket SO1 on the IE-78K0-NS-P04.

NE

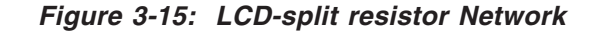

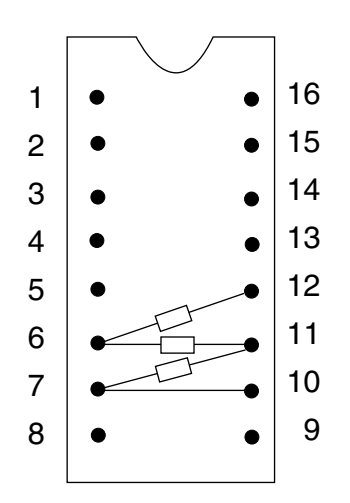

#### **3.5 Jumper Settings**

When using the IE-78K0-NS-P04 and the IE-780828-NS-EM4, set the jumpers as shown below.

**Table 3-23: Jumper Settings on IE-78K0-NS-A**

|       | JP <sub>2</sub> | JP3               | JP4 | JP6     | JP7                                 | JP8 |
|-------|-----------------|-------------------|-----|---------|-------------------------------------|-----|
| Short | מ ה<br>ۍ-∠      | $\sqrt{2}$<br>. . | 1-2 | $3 - 4$ | $\epsilon$<br>$\blacksquare$<br>. . | 3-4 |

#### **Table 3-24: Jumper Settings on IE-78K0-NS-P04**

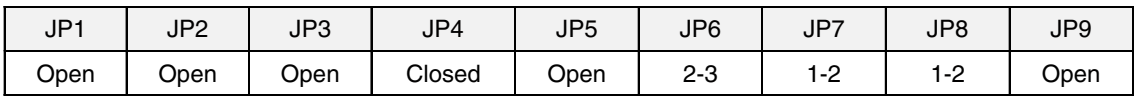

#### **Table 3-25: Jumper Settings on IE-780828-NS-EM4**

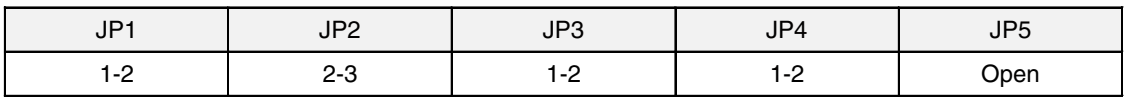

#### **3.6 External Trigger**

To set up an external trigger, connect the IE-780828-NS-EM4's check pin, EXTOUT, and EXTIN as shown below.

See the in-circuit emulator (IE-78K0-NS-A) User's Manual for description of related use methods and pin characteristics.

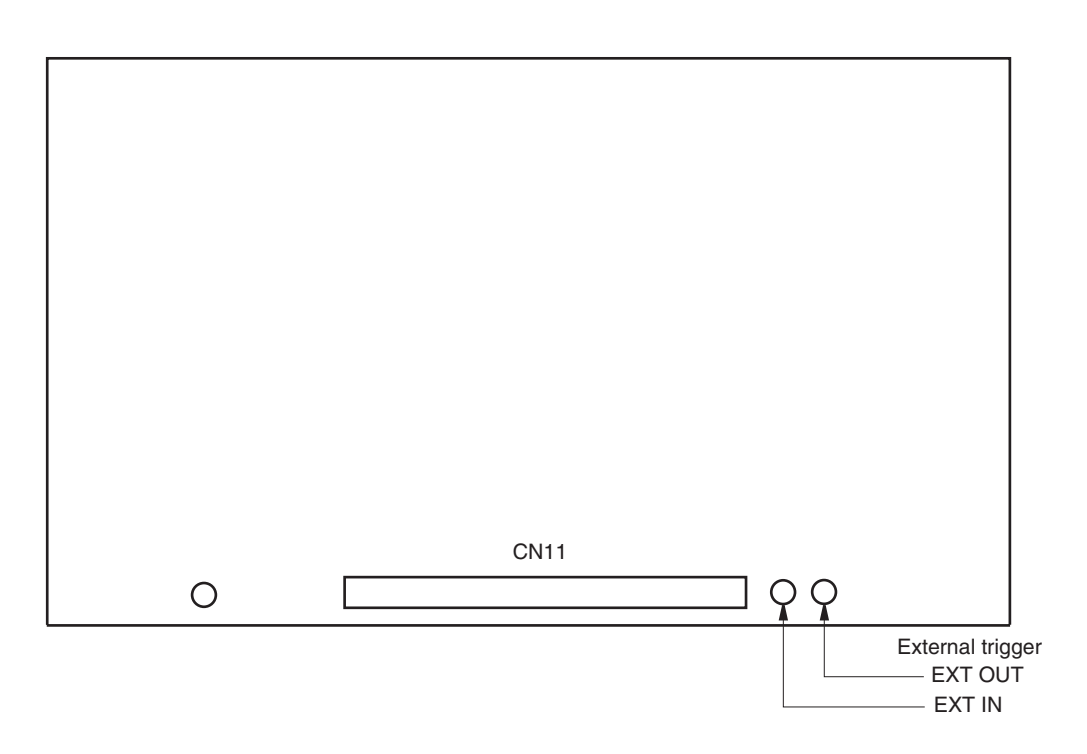

**Figure 3-16: External Trigger Input Position**

**[Memo]**

#### **Chapter 4 Differences among Target Devices and Target Interface Circuits**

This chapter describes differences between the target device and the IE-78K0-NS-P04 / IE-780828-NS-EM4 target interface circuit.

Although the target device is a CMOS circuit, the IE-78K0-NS-P04/IE-780828-NS-EM4's target interface circuit consists of an emulation chip, TTL, CMOS-IC, and other components.

When connected the IE system with the target system for debugging, the IE system performs emulation so as to operate as the actual target device would operate on the target system.

However, some minor differences exist since the operations are performed via the IE system's emulation.

#### **4.1 Input/Output Signals**

<1> Signal which are input or output from the gate array.

<2> Signals those are input or output from the µPD78P0308.

<3> Signals that are input or output from the µPD780009 emulation CPU

<4> Other signals

The IE system circuit is used as follows for above-mentioned signals.

#### **(1) Signals which are input or output from the gate array**

P00 to P03 P10/ANI0 to P14/ANI4 P34 to P37 P40 to P47 P61 to P65 P80 to P87 P90 to P97 AVDD/AVREF AV<sub>SS</sub> CRxD

#### **(2) Signals those are input or output from the µPD78P0308**

S0 to S27 COM0 to COM4 **VLCD** 

#### **(3) Signals that are input or output from the µPD780009 emulation CPU**

X1 **RESET** 

#### **(4) Other signals**

P20 to P27 P50 to P57 P60 V<sub>DD</sub>0, V<sub>DD</sub>1 Vss0, Vss1 **SMV<sub>DD</sub> SMVss** X2 **CTxD** VPP/Test

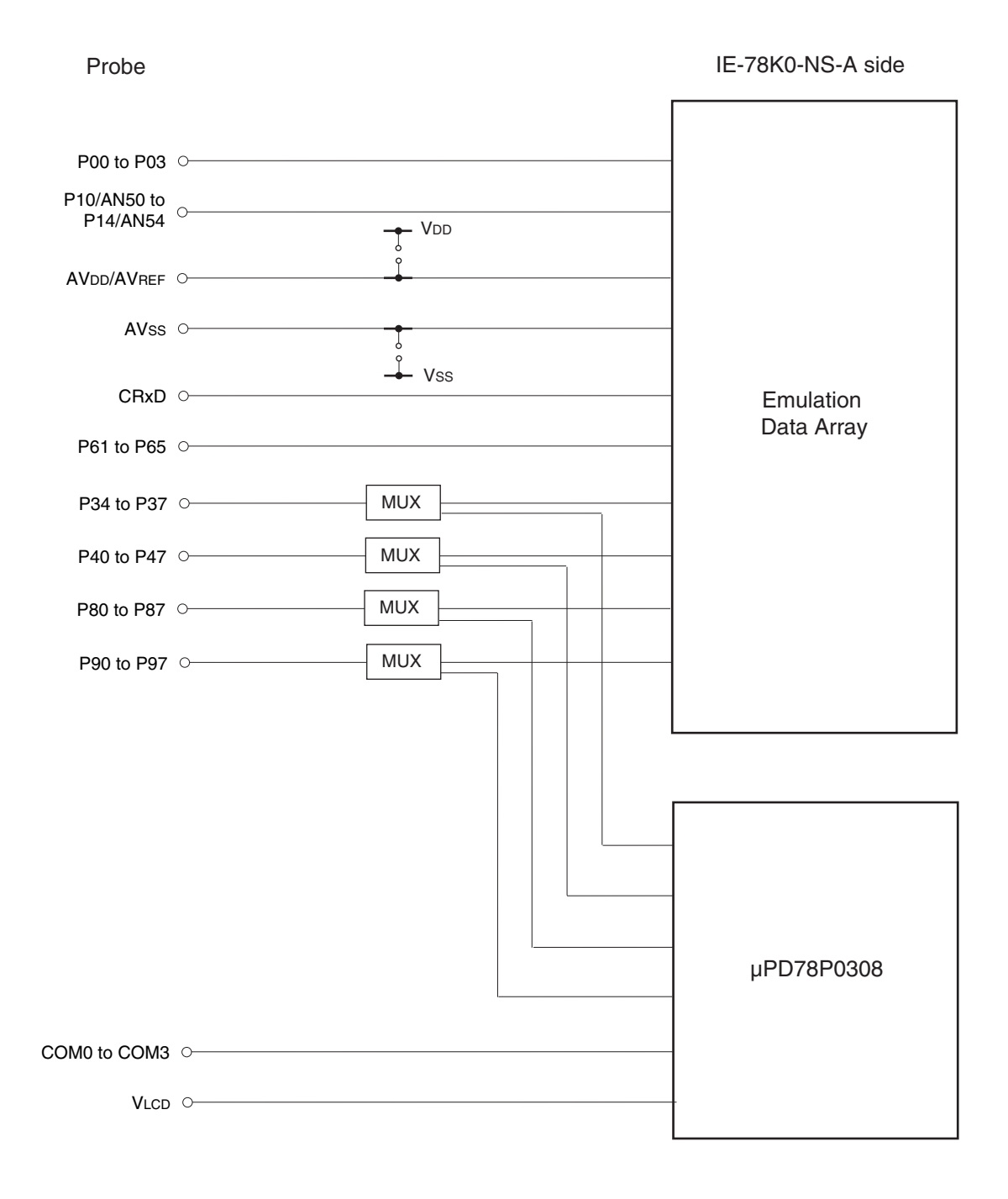

#### **Figure 4-1: Equivalent Circuit 1 from Emulation Circuit**

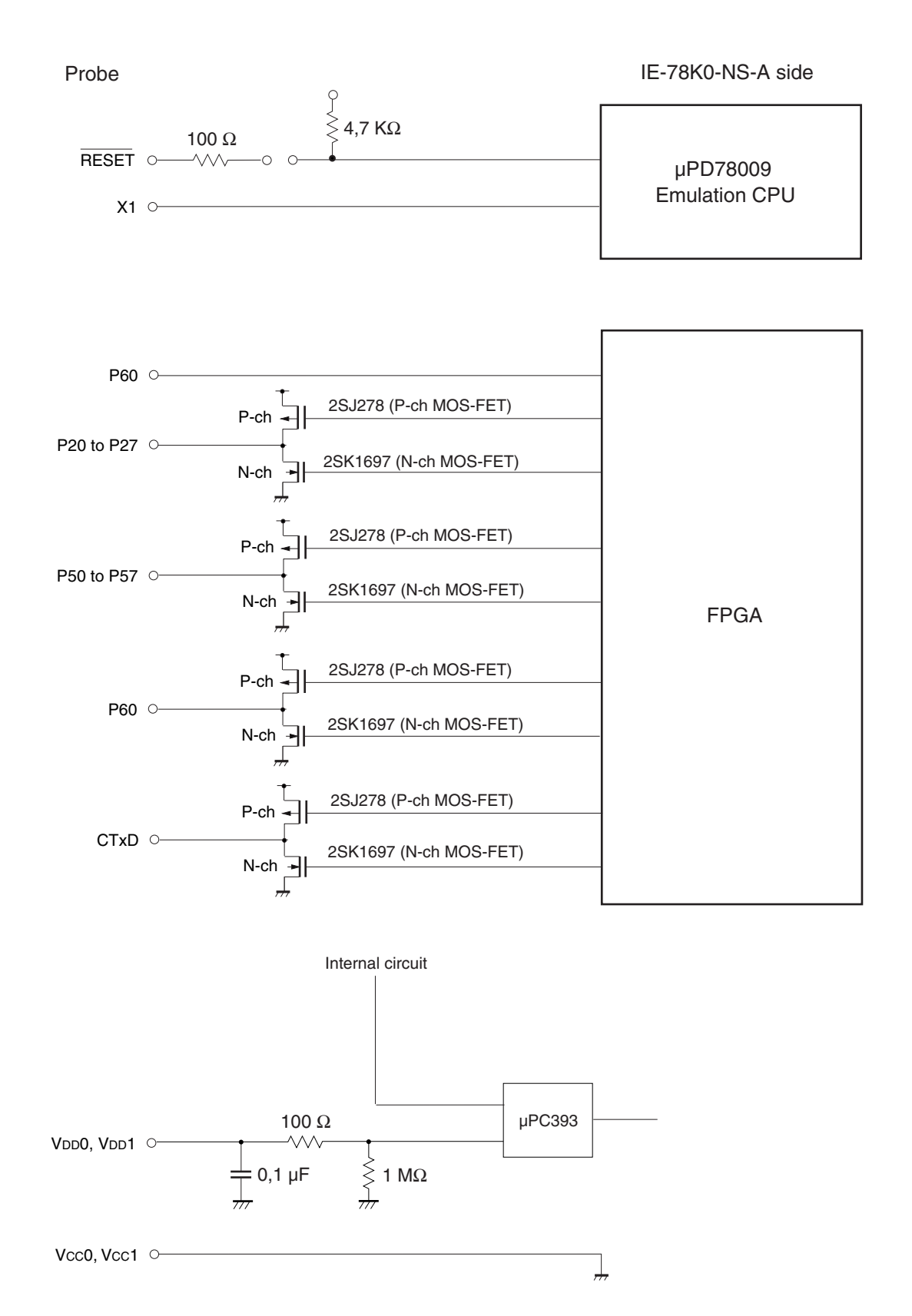

#### **Figure 4-2: Equivalent Circuit 2 from Emulation Circuit**

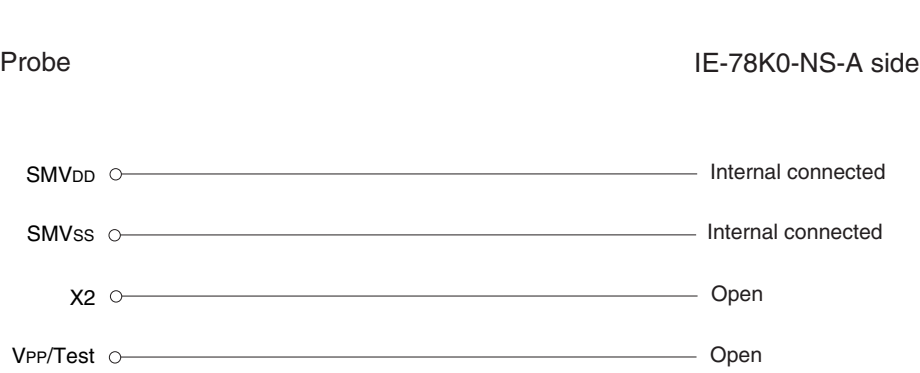

#### **Figure 4-3: Equivalent Circuit 3 from Emulation Circuit**

#### **4.2 Differences in Port Functions**

(1) Port 3.6, Port 4, Port 6.0 to 6.3 and Port 9.2 of the device are normal CMOS inputs with no hysteresis. The emulator has pins with hysteresis.

(2) The LCD-segment signals S0-S27 are input/output ports of type 17A/17B at the device. The emulator drives these signals by an analog switch.

(3) The power fail detection is implemented as analogue comparator instead of a digital comparator on the device.

#### **4.3 Differences in SFR-Registers**

- **Caution: 1. The emulator has a register to emulate the powerfail detection which is not existing at the real chip. The name of the register is DAM0 (SFR-Adr: 0xFF9C). This register has to be set to the value 0x01 by the user program.**
	- **2. The emulator has a register for the emulation of the LCD-function. The name of the register is LCDTM (SFR-Adr: 0xFF4A). This register has to be set to the value 0x02 by the user program.**

#### **4.4 Target Interface Circuit**

The purpose of the target interface circuit is to have the same operations as the target device performed in the IE-78K0-NS-A. It comprises the emulation device and various dates (CMOS, TTL and othes ICs). When debugging is performed with the target system connected to the IE-78K0-NS-A, the IE-78K0-NS-A target interface circuit performes emulation as though the actual target device were operating in the target system.

The target device has a CMOS LSI configuration. The target interface circuit emulator device also has a CMOS LSI configuration, and is virtually identical to the target device in terms of DC characteristics and AC characteristics (when operating on  $V_{DD} = 4.0$  to 5.5 V).

However, where emulation device signal input/output is performed via gates in the target interface circuit, DC and AC characteristics differ from those of the target device.

In particular, regarding AC characteristics, there is a date delay time (which differs from date to date) each time a gate is passed through.

The above points must be taken into consideration when designing the target system.

**Caution: When the IE-78K0-NS-A and IE-78K0-NS-P04 and IE-780828-NS-EM4 are connected to the target system, 4.0 to 5.5 V must be supplied as the target system power supply (VDD).**

**[Memo]**

#### **Chapter 5 Restrictions**

- 1. Starting up the IE system without target board connected makes initial values for ports-indefinite.
- 2. The RESET value of the CANES register is not correct. As workaround the CANES register has to be reset by software.
- 3. Meter Controller/Driver

Since an external transistor is used for the output driver, the electrical specifications of driver capability vary as follows:

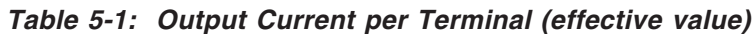

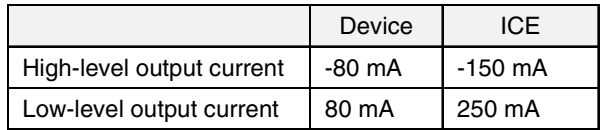

**Note:** For the device output current, see the data sheet.

4. Sound Generator

Since an external transistor is used for the output driver, the electrical specifications of driver capability vary as follows:

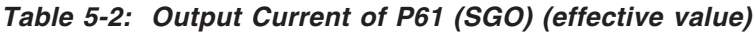

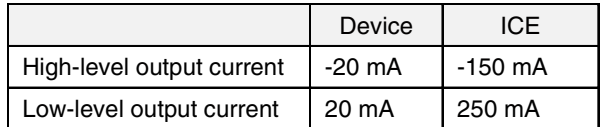

**Note:** For the device output current, see the data sheet.

5. LCD Controller/Driver

It is necessary to set the LCDTM register (the ICE dedicated register).

6. Power Fail Detector

It is necessary to set the DAM0 register (dedicated register when the the ICE is used).

7. The voltage level of VPP cannot be detected during self-programming. The feedback information bit VPP of the FLPMC register will be always read as 1.

**[Memo]**

#### **Appendix A IE-78K0-NS-P04, IE-780828-NS-EM4 Product Specifications**

**NEC** 

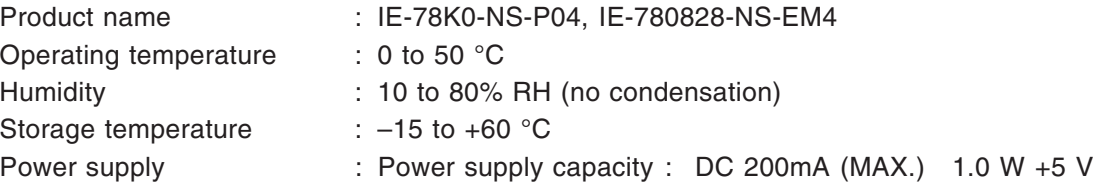

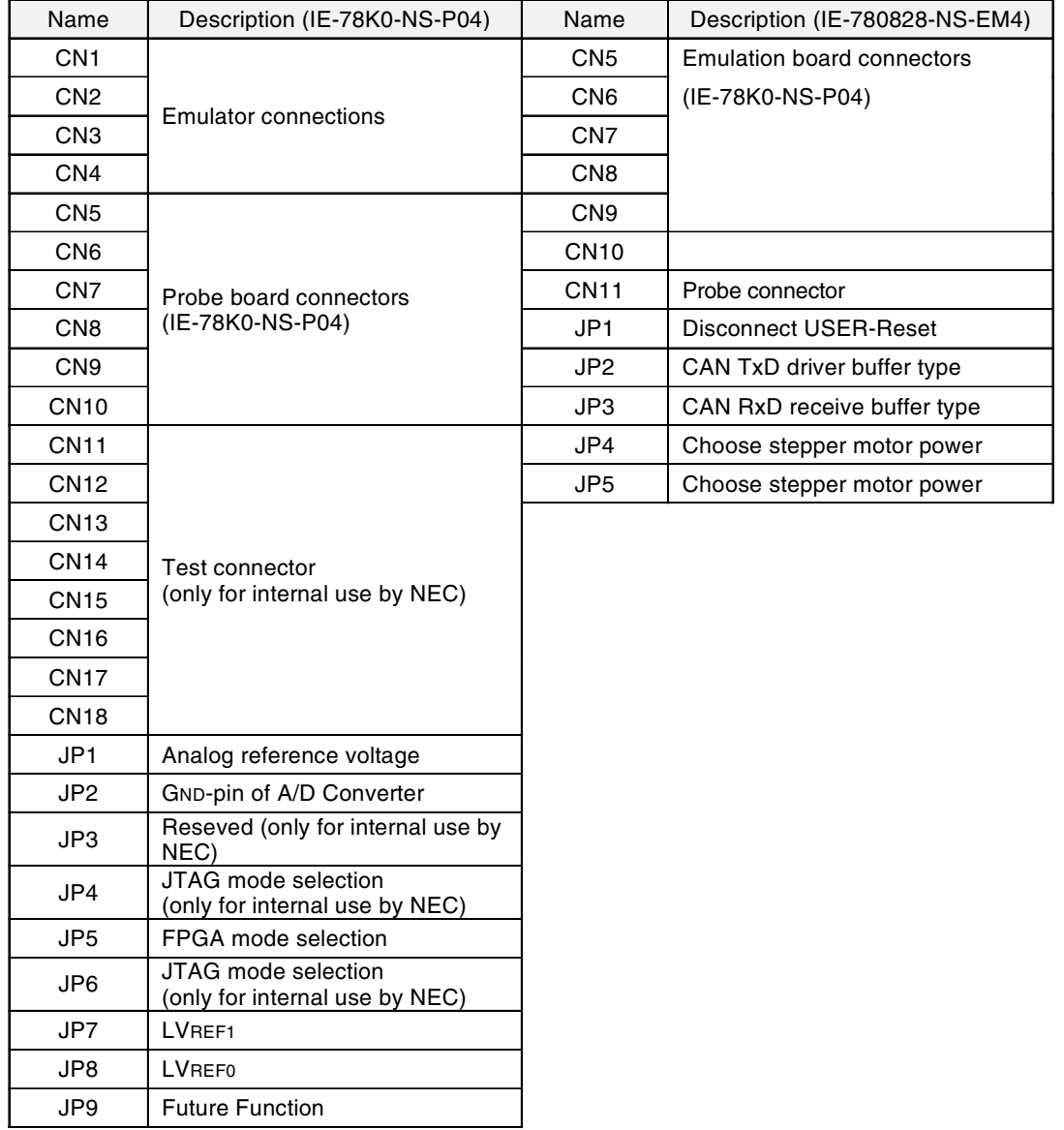

#### **Table A-1: Connectors on IE-78K0-NS-P04 Board and IE-780828-NS-EM4 Board**

**NEC** 

**[Memo]**

#### **Appendix B Conversion Socket Adapter Package Drawings and recommended Board Mounting Pattern**

The following sockets and socket adapters are available for the connection of the probe or device:

- Soldering socket : NQPACK080SB
- Probe adapter : YQPACK080SB
- High adapter : YQSOCKET080SB-F
- Device Lid : HQPACK080SB

**Figure B-1: 80GC Package Drawings (Reference)**

NF

#### **(2) Pad drawing (in mm)**

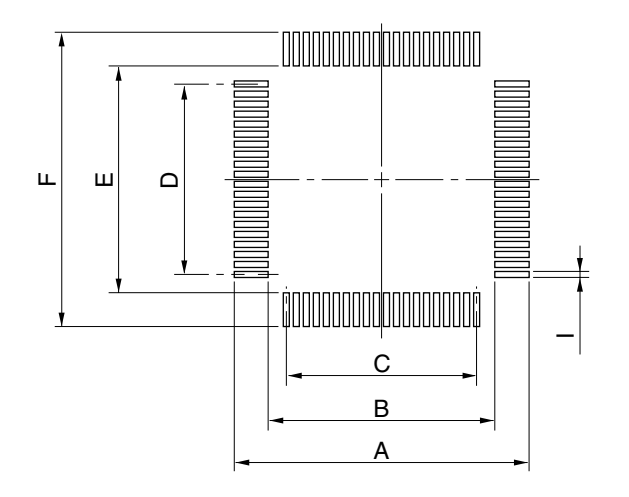

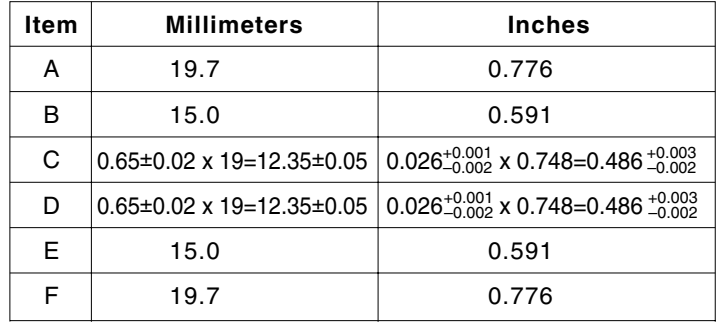

**Caution** Dimensions of mount pad for EV-9200 and that for target device (QFP) may be different in some parts. For the recommended mount pad dimensions for QFP, refer to<br>
"SEMICONDUCTOR DEVICE MOUNTING "SEMICONDUCTOR TECHNOLOGY MANUAL" (C10535E).

**58**

**[Memo]**

#### **Appendix C Pin Correspondence Tables of Emulation Probe**

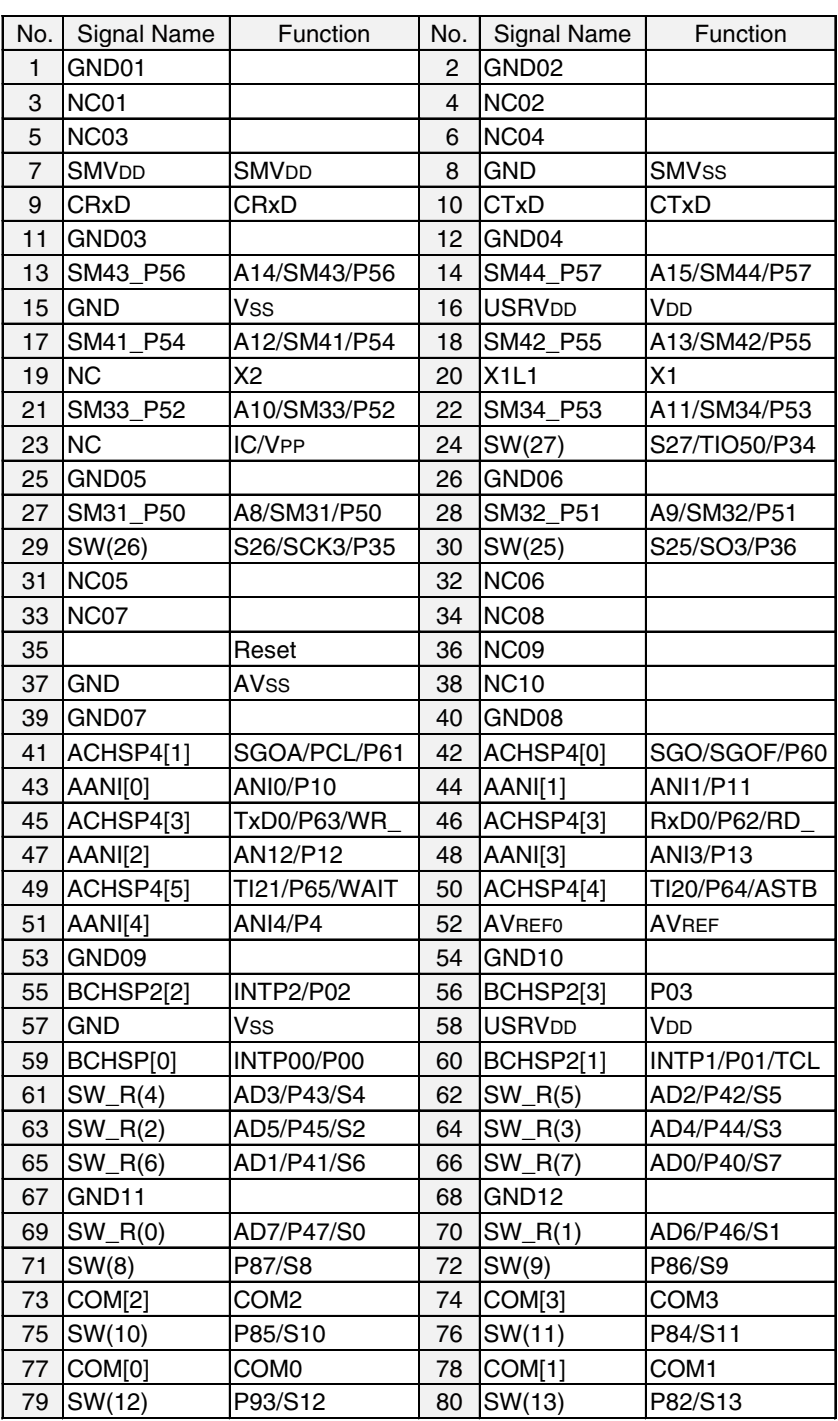

#### **Table C-1: Connector CN11 to Emulation Probe**

**Remark:** The meaning of the symbols and figures in the Emulation Probe column is as follows: GND: Ground clip NC: Not connected 1–80: Emulation probe tip pin numbers

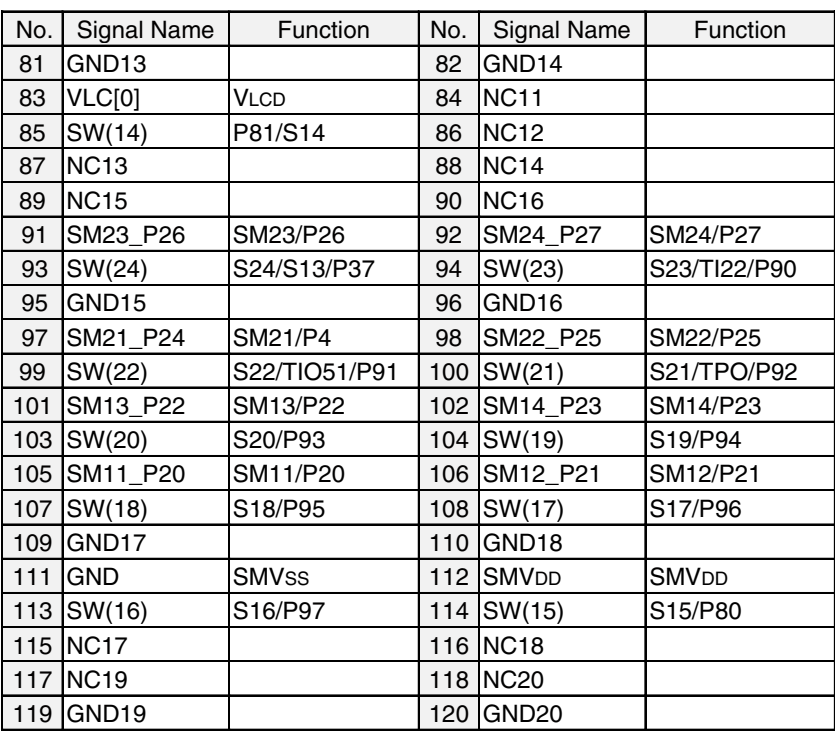

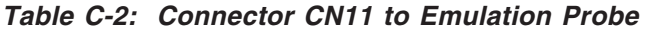

**Remark:** The meaning of the symbols and figures in the Emulation Probe column is as follows: GND: Ground clip NC: Not connected

1–80: Emulation probe tip pin numbers

**[Memo]**

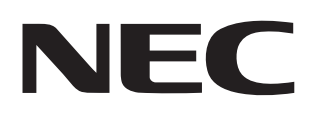

# **Facsimile Message**

Name **Company** From: Tel. FAX Although NEC has taken all possible steps to ensure that the documentation supplied to our customers is complete, bug free and up-to-date, we readily accept that errors may occur. Despite all the care and precautions we've taken, you may encounter problems in the documentation. Please complete this form whenever you'd like to report errors or suggest improvements to us.

#### Thank you for your kind support.

Corporate Communications Dept. Fax: +852-2886-9022/9044 **North America** NEC Electronics Inc. Fax: 1-800-729-9288 1-408-588-6130

#### **Europe**

**Address** 

NEC Electronics (Europe) GmbH Technical Documentation Dept. Fax: +49-211-6503-274

**Hong Kong, Philippines, Oceania** NEC Electronics Hong Kong Ltd.

#### **Korea**

NEC Electronics Hong Kong Ltd. Seoul Branch Fax: 02-528-4411

**Asian Nations except Philippines** NEC Electronics Singapore Pte. Ltd. Fax: +65-250-3583

**Japan**

NEC Semiconductor Technical Hotline Fax: 044-548-7900

#### **South America**

NEC do Brasil S.A. Fax: +55-11-6465-6829

**Taiwan** NEC Electronics Taiwan Ltd. Fax: 02-2719-5951

#### I would like to report the following error/make the following suggestion:

Document title:

Document number: Page number:

If possible, please fax the referenced page or drawing.

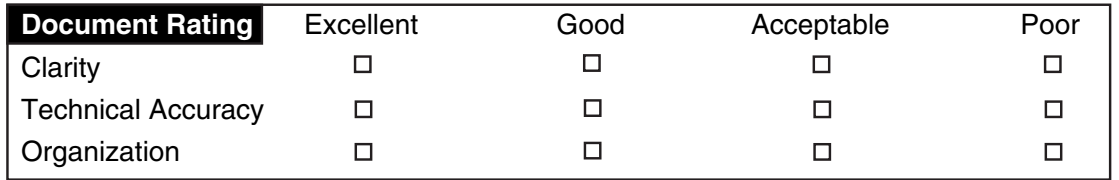

CS 99.1